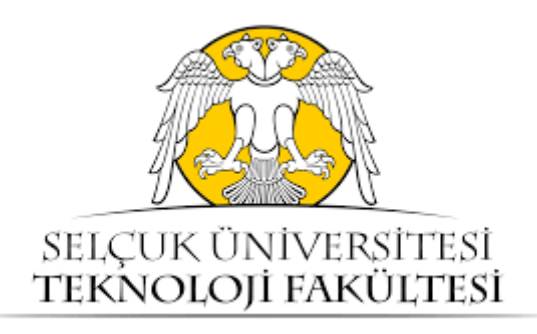

# **KONTROL SİSTEMLERİ-2 LABORATUVARI DENEY FÖYÜ**

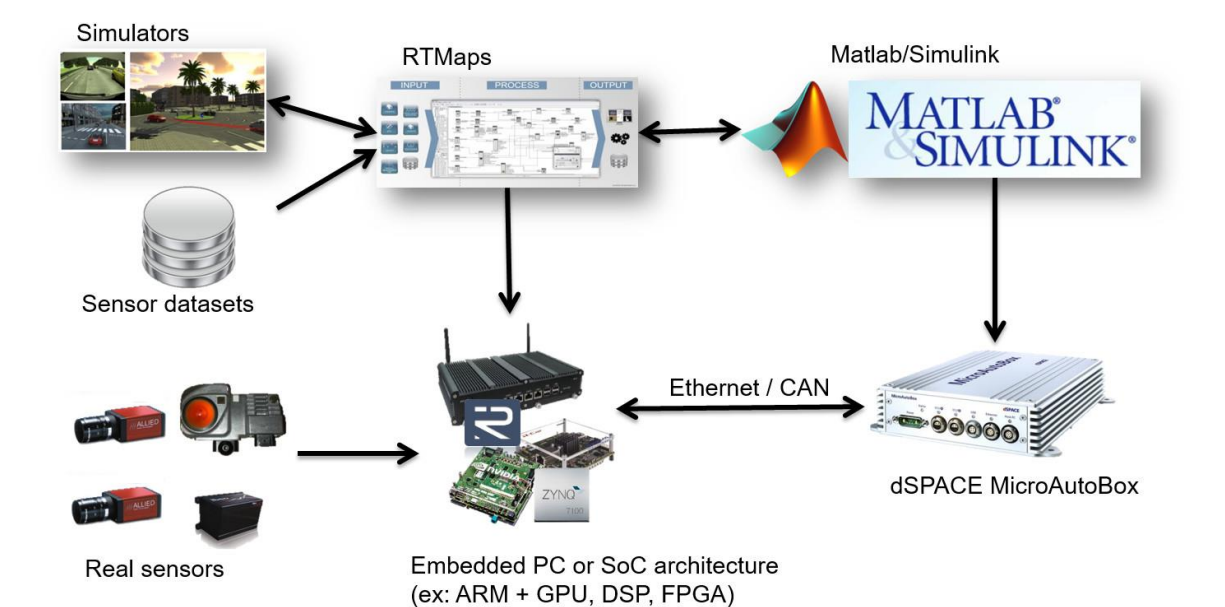

## **Dr. Öğr. Üyesi Güzin ÖZMEN Arş. Gör. Fehmi SEVİLMİŞ**

**Konya, 2019**

# **İÇİNDEKİLER**

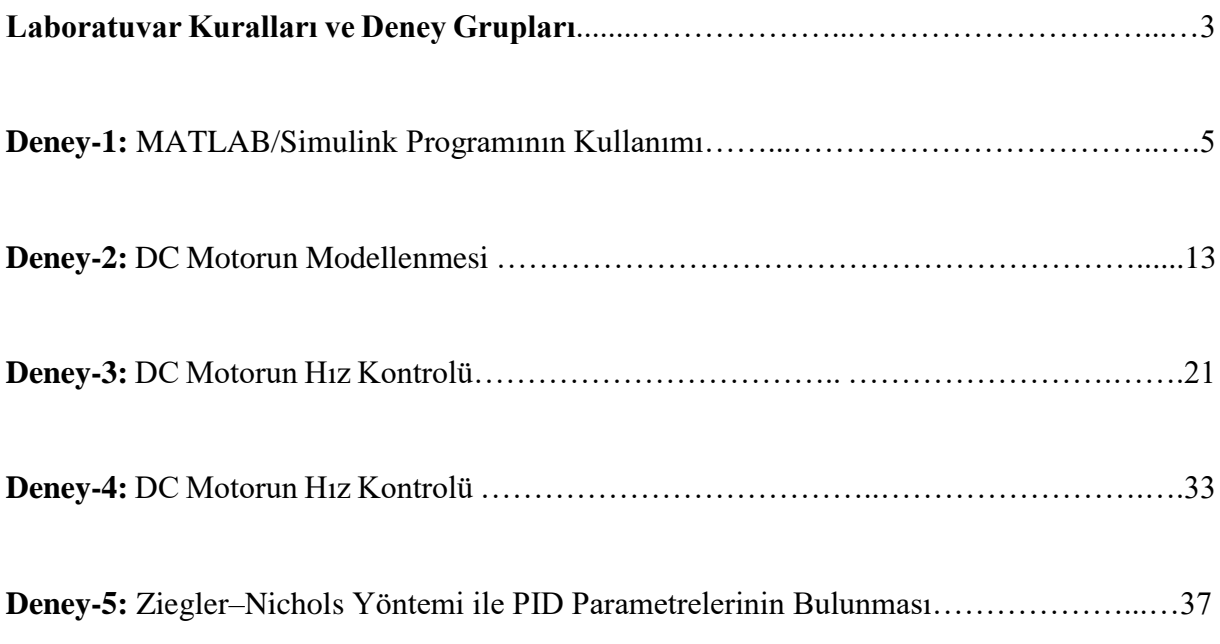

## **Kontrol Sistemleri-2 Laboratuvarı Kuralları**

- **1.)** Deneyler **iki haftada bir**, **ders programında belirtilen gün ve saatte** yapılacaktır.
- **2.)** Laboratuvarın **ders içerisindeki ağırlığı %25**'tir.
- **3.) Devamsızlık hakkı** 1 deneydir. (2 veya daha fazla deneye gelmeyen laboratuvar notundan sıfır puan alacaktır.)
- **4.)** Her öğrenci kendi gün ve saatinde laboratuvara girecektir. Öğrenciler kendi grupları dışındaki herhangi bir grupla deneylere katılamayacaktır.
- **5.)** Laboratuvara gününde ve saatinde gelmek **mecburidir.**
- **6.)** Laboratuvara gelirken deney föyü ve kalem, silgi vb. dışında bir şey getirmeye gerek yoktur.
- **7.)** Laboratuvar vize ve final sınavları, vize ve final haftalarından 1 hafta önce uygulamalı olarak yapılacaktır. Değerlendirme notu bu sınavlara göre verilecektir.

## **AÇIKLAMALAR**

- **1- Deneyde yaptığınız uygulamalardan ve deney sonrasında verilen çalışmalardan sorumlusunuz.**
- **2- Deney sonrası verilen çalışmaları, ödev olarak getirmenize gerek yoktur. Ancak; vize ve final sınavlarında bu çalışmalar da dahildir.**

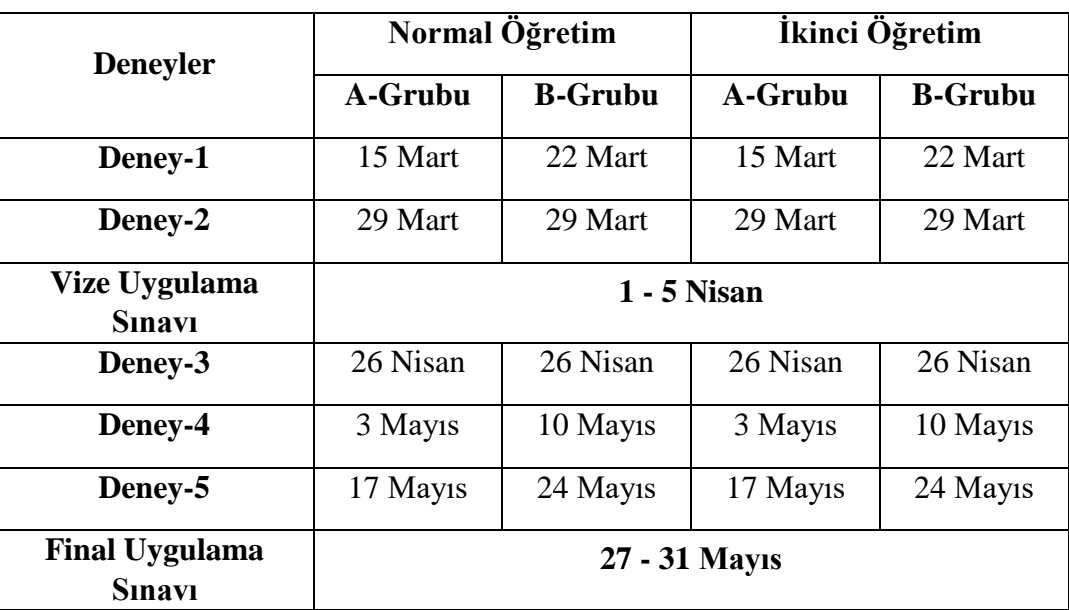

*\*Deney-2 (B-Grupları), NÖ için 10.30'da, İÖ için 18.30'da yapılacaktır. \*\*Deney-3 (B-Grupları), NÖ için 10.30'da, İÖ için 18.30'da yapılacaktır. \*\*\*Diğer tüm deneyler, ders programında belirtilen saatlerde yapılacaktır.*

## **DENEY NO:** 1 **DENEY ADI:** MATLAB/Simulink Programının Kullanımı

## **1.1 DENEYİN AMACI**

- i. MATLAB/Simulink programının kullanılmasını öğrenmek
- ii. Simulink ortamında basit sistemler tasarlayabilmek

## **1.2 TEORİK BİLGİLER**

Mühendislik sistemlerinde simülasyonun önemi gün geçtikçe artmaktadır. Sistemlerin tasarımında büyük oranda bilgisayar simülasyonlarından faydalanılmakta, mümkün olduğunca tasarımın test aşamaları da bilgisayarlar yardımıyla yapılmaktadır. Bu da prototiplere olan ihtiyacı azaltarak maliyetlerin büyük oranda düşmesini sağlamaktadır.

Günümüzde mühendislik alanında en çok kullanılan programlardan birisi MATLAB'dir. Simulink, MATLAB ile birlikte bütünleşik olarak çalışan bir simülasyon ortamıdır. Simulink bize karmaşık sistemleri tasarlama ve simülasyon yapma olanağı vermektedir.

Birçok sistem, Simulink'in ihtiva ettiği zengin blok kütüphanesi ve blokları sürükle-bırak yöntemi ile çok kısa bir sürede kurularak simüle edilebilir, değişik durumlardaki cevabı test edilebilir.

## **Simulink'te Sık Kullanılan Bloklar**

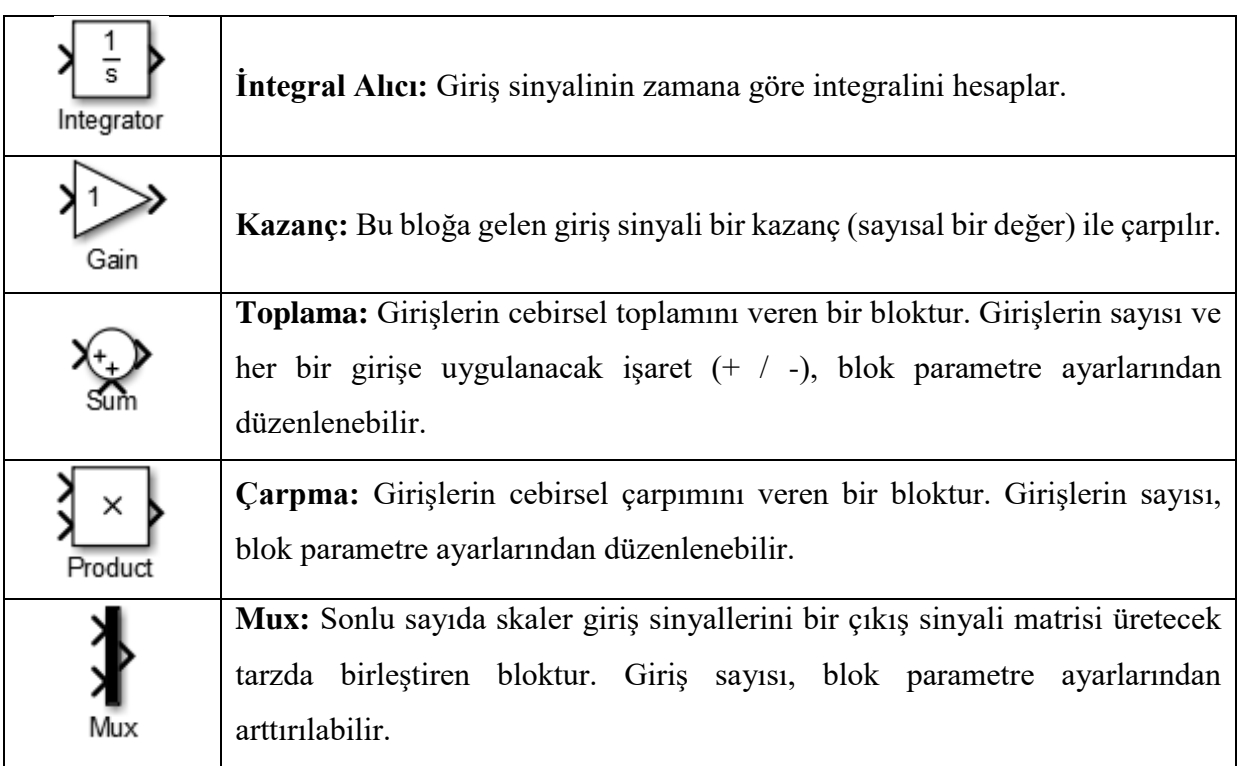

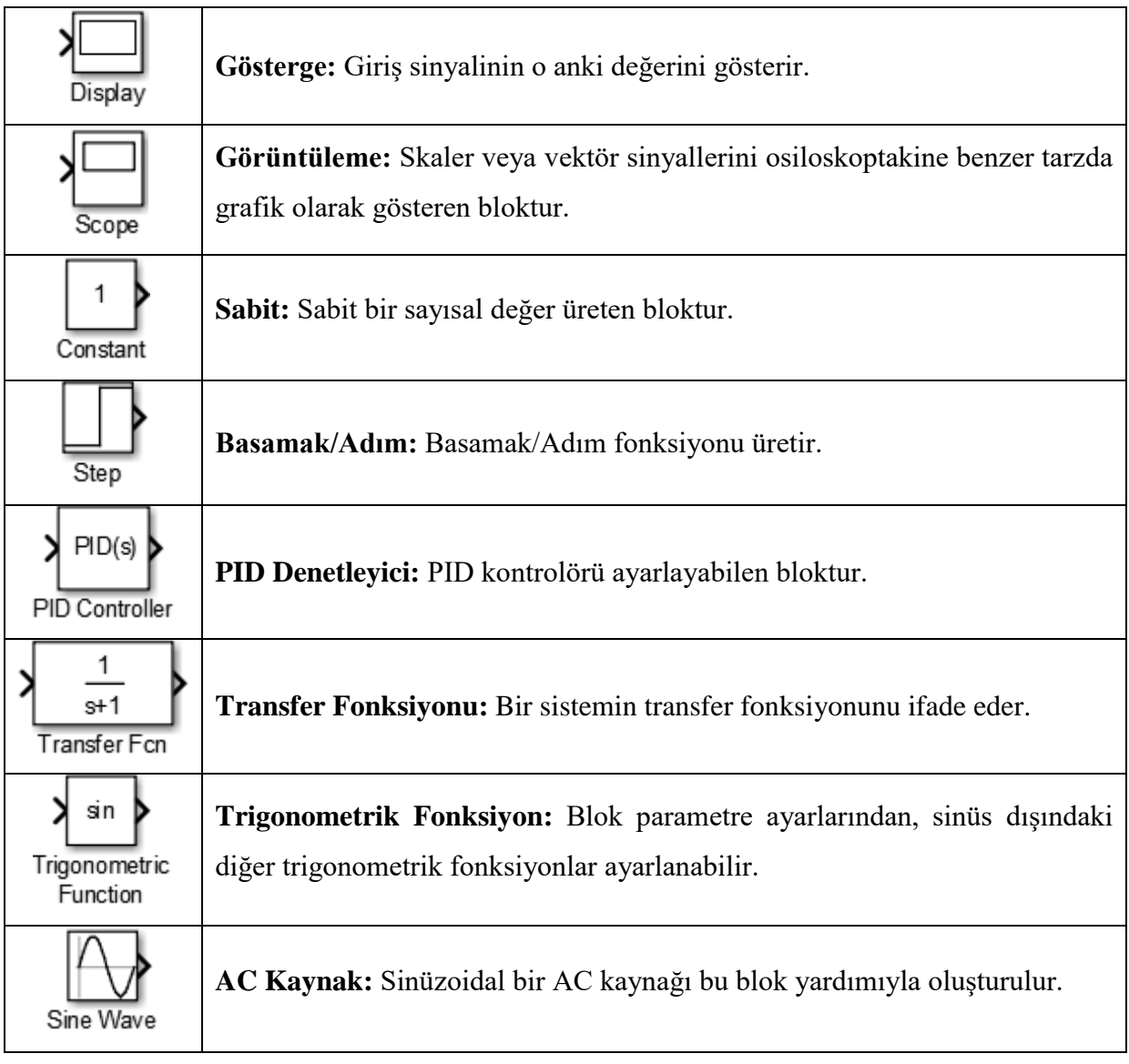

## **1.3 DENEYİN YAPILIŞI**

- 1. **Adım: "New"** menüsünden **1.** Simulink Model açınız.
	-

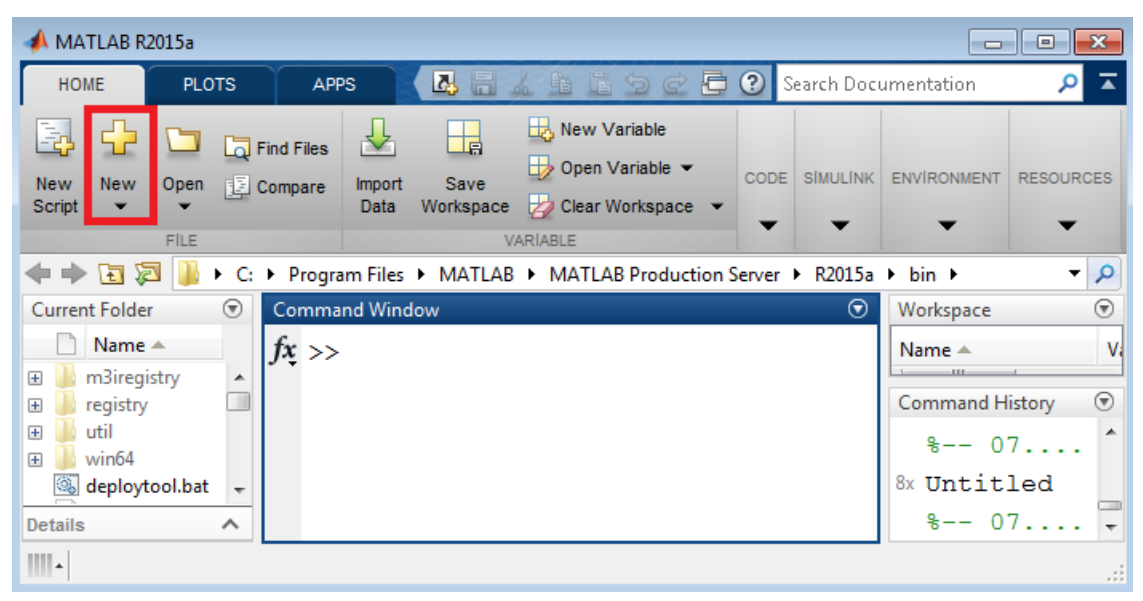

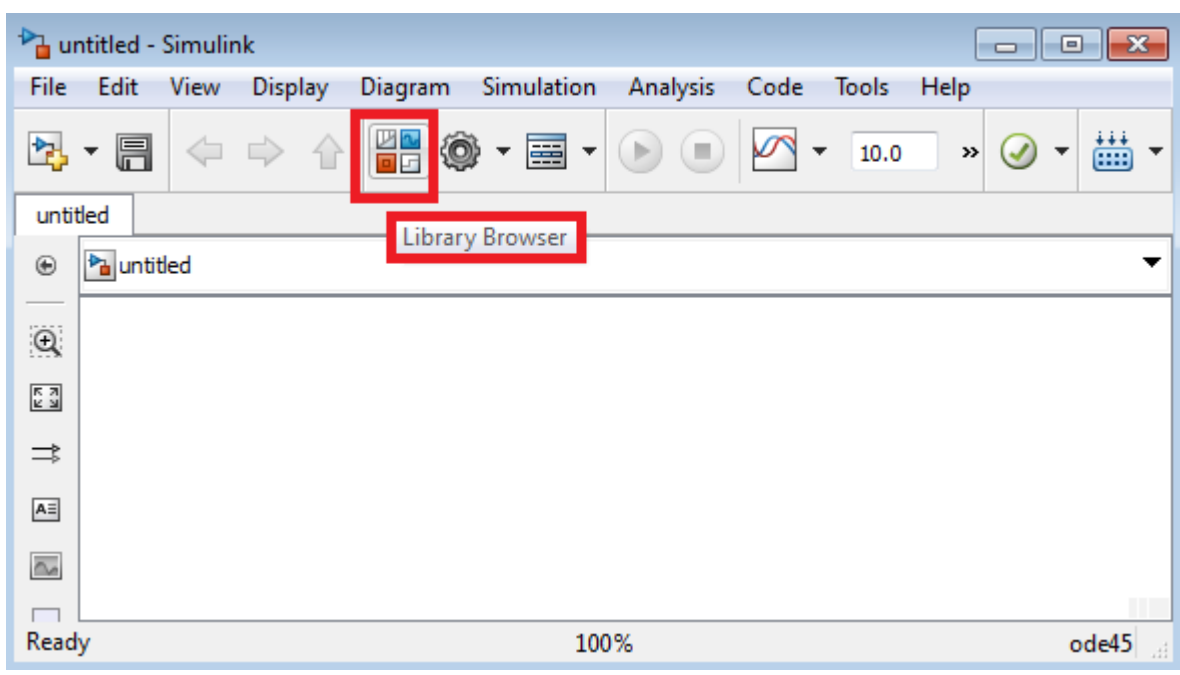

**2. Adım:** Simulik penceresinde "**Kütüphane simgesine"** tıklayınız.

**3. Adım: "Simulink çalışma penceresi"** ile **"kütüphane penceresi"** yan yana gelecek şekilde bilgisayar ekranını ayarlayınız.

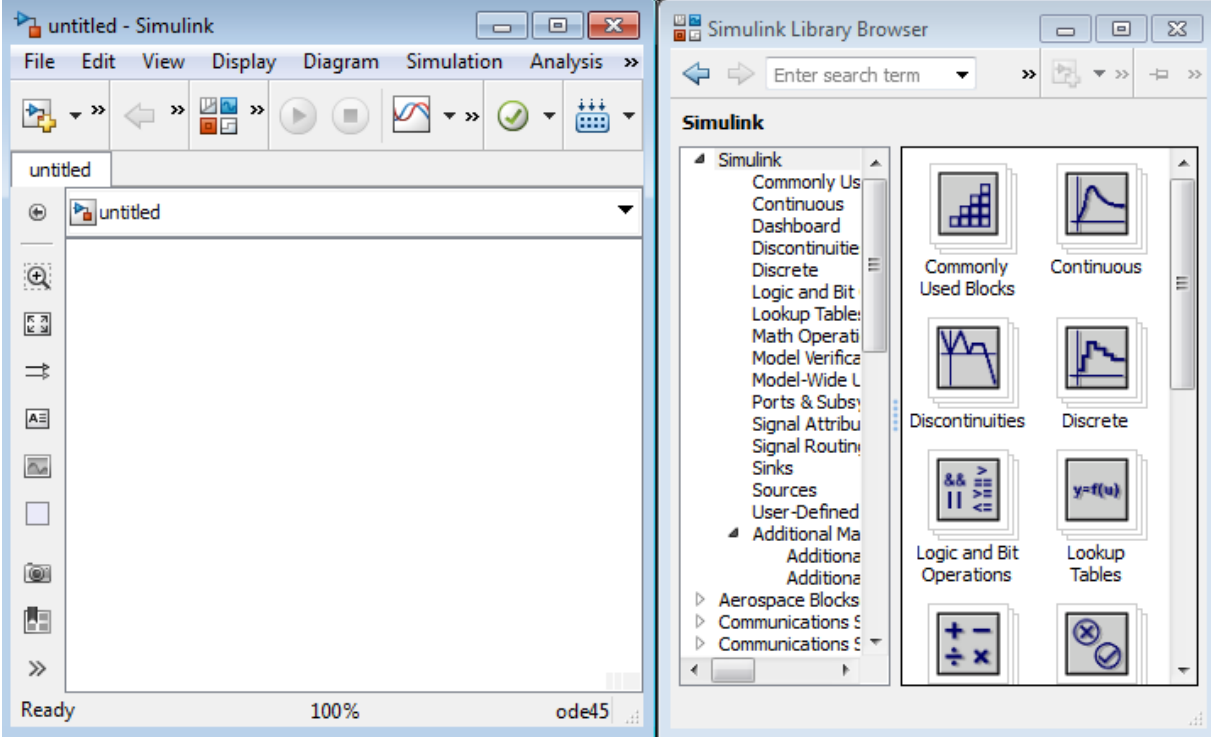

**4. Adım**: 5. Adımdaki örnek uygulamaya geçmeden önce, çok sık kullanacağınız blokların kütüphaneleri altta kırmızı kutu içine alınmıştır. Buradan hareketle bloklarınızı seçebilirsiniz.

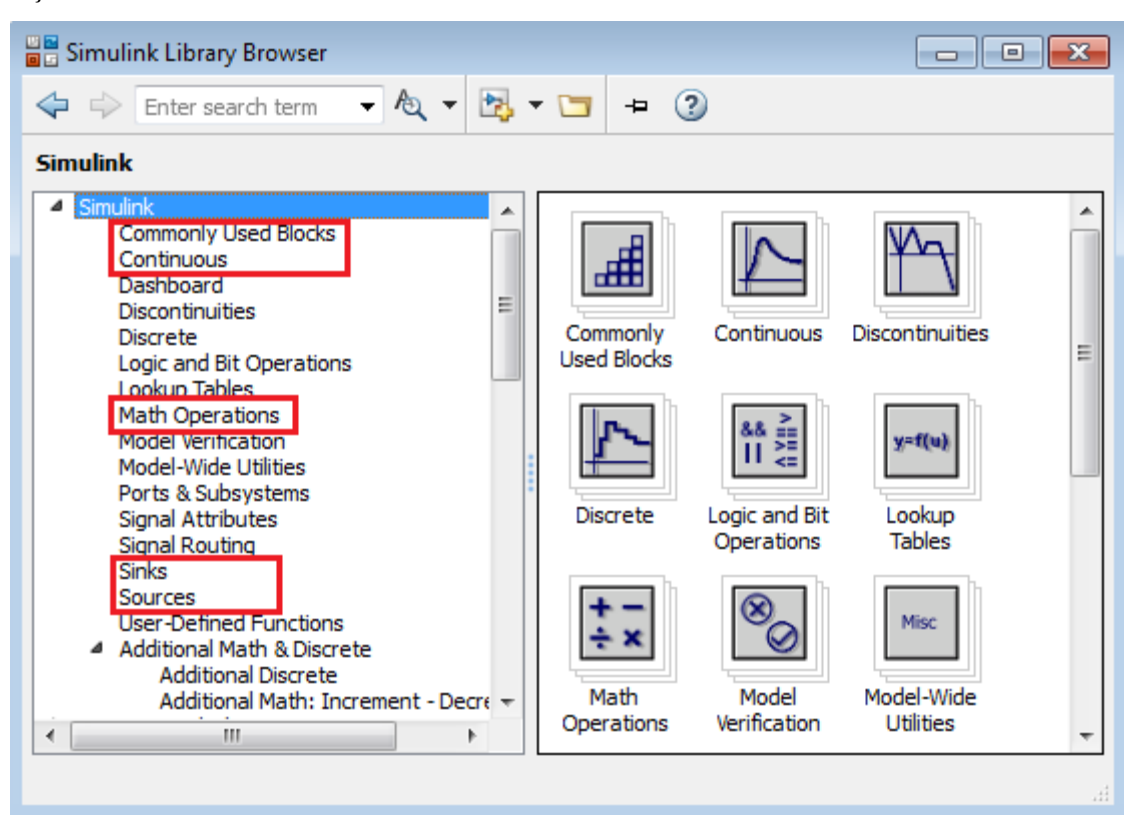

**5. Adım**: Celcius (Santigrat) sıcaklık derecesini, Fahrenheit sıcaklık derecesine dönüştüren sistemi modelleyiniz. Kütüphaneden elemanları **"Simulink penceresine"** taşımak için **"sürükle-bırak"** yöntemini kullanınız. Bloğu döndürmek için "**Ctrl +R**" kullanılır.

> $F = 1.8*C + 32$  $(^{\circ}C \rightarrow F$  dönüsüm formülü)

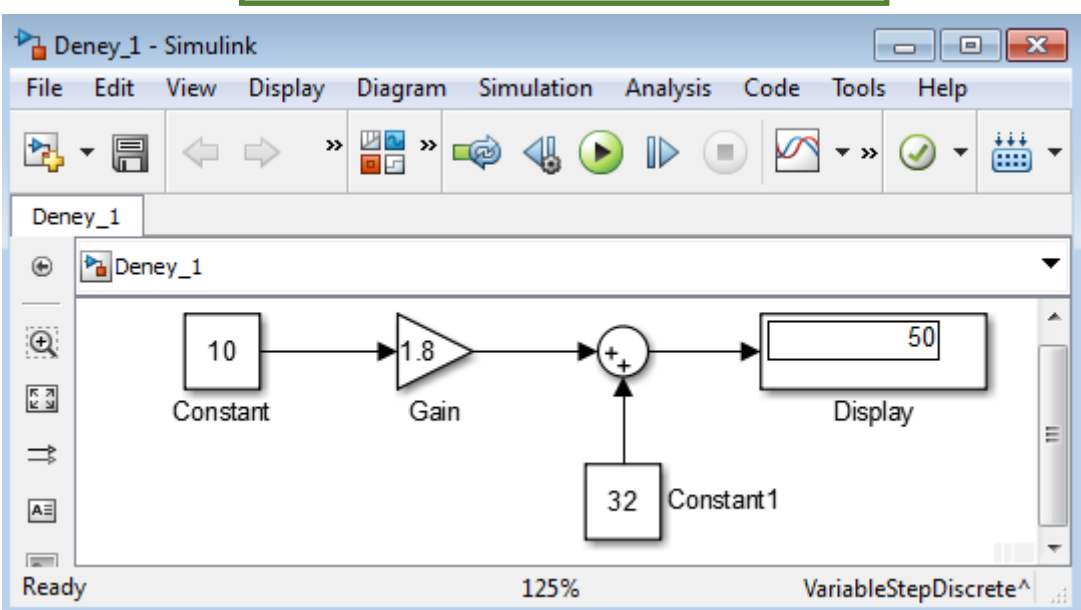

**6. Adım:** Alttaki sistemi Simulink'te modelleyiniz.

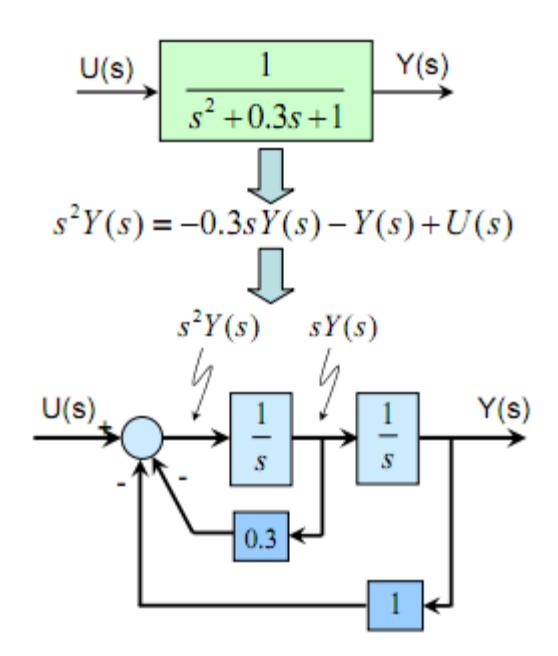

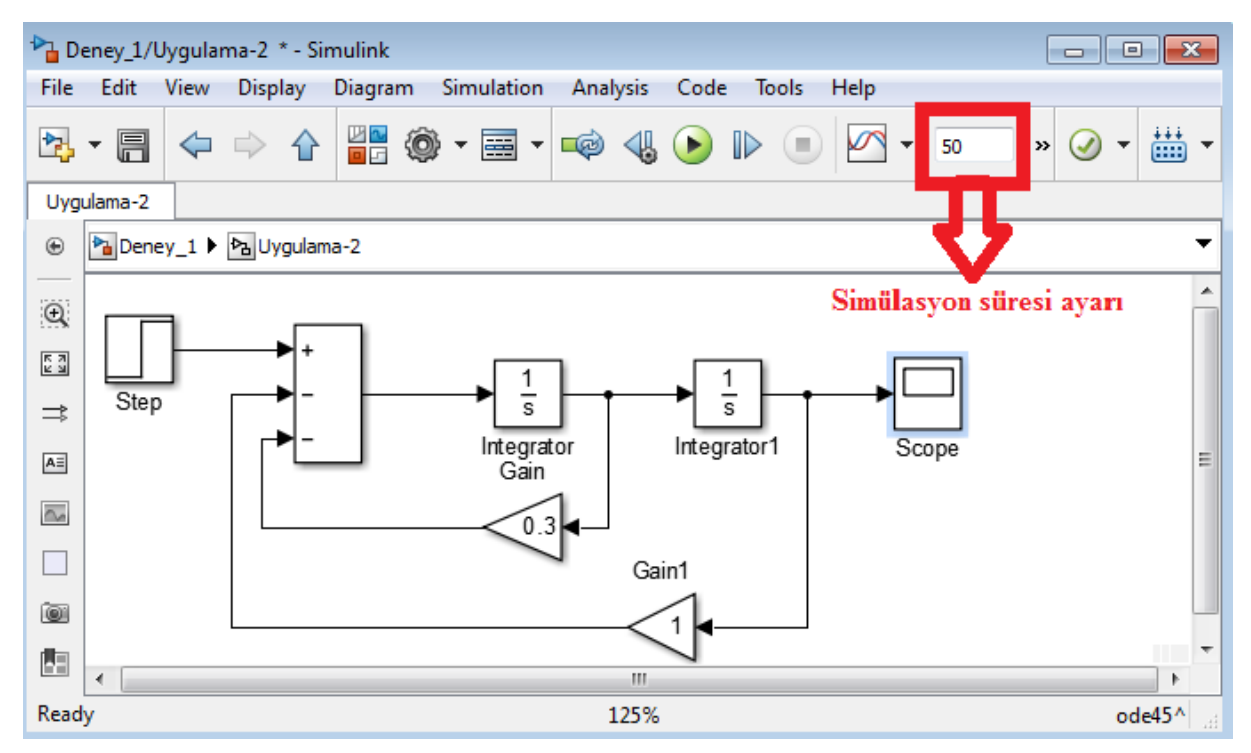

**7. Adım:** Simülasyon süresini "**50 saniye"** olarak belirleyin**.** Scope bloğu üzerine çift tıklayarak simülasyon çıktısını diğer sayfadaki gibi gözlemleyiniz.

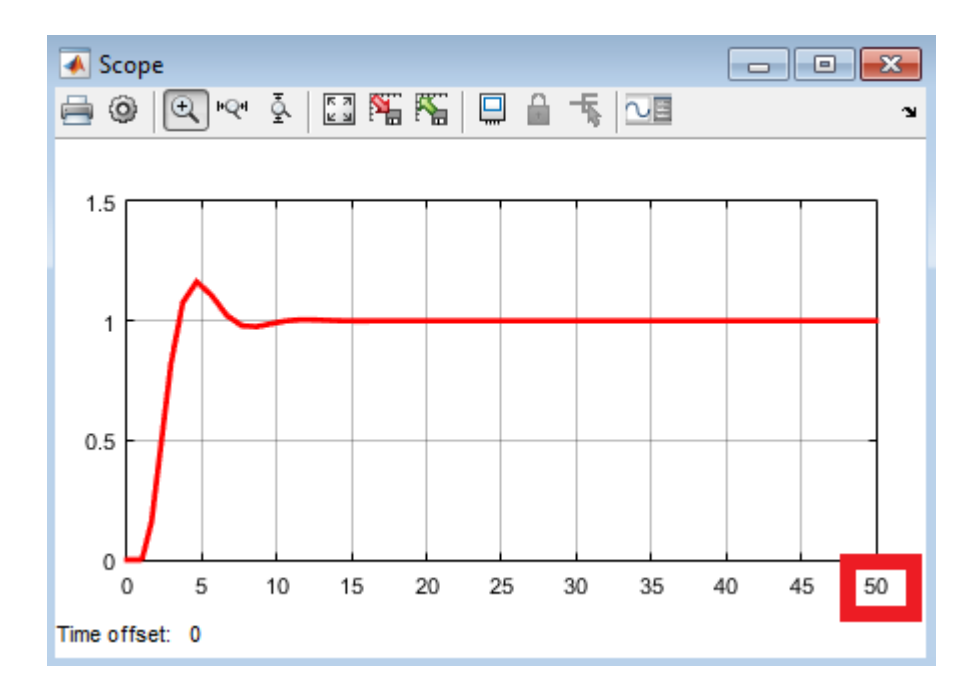

## *NOT: Deney-2'den itibaren Flash Bellek getiriniz.*

#### **1.4 DENEY SONRASI ÇALIŞMA SORULARI**

**Uygulama-1:** Aşağıdaki "**kondansatör şarj devresini"** Simulink'te modelleyip **"Vc gerilimini"** gözlemleyiniz.

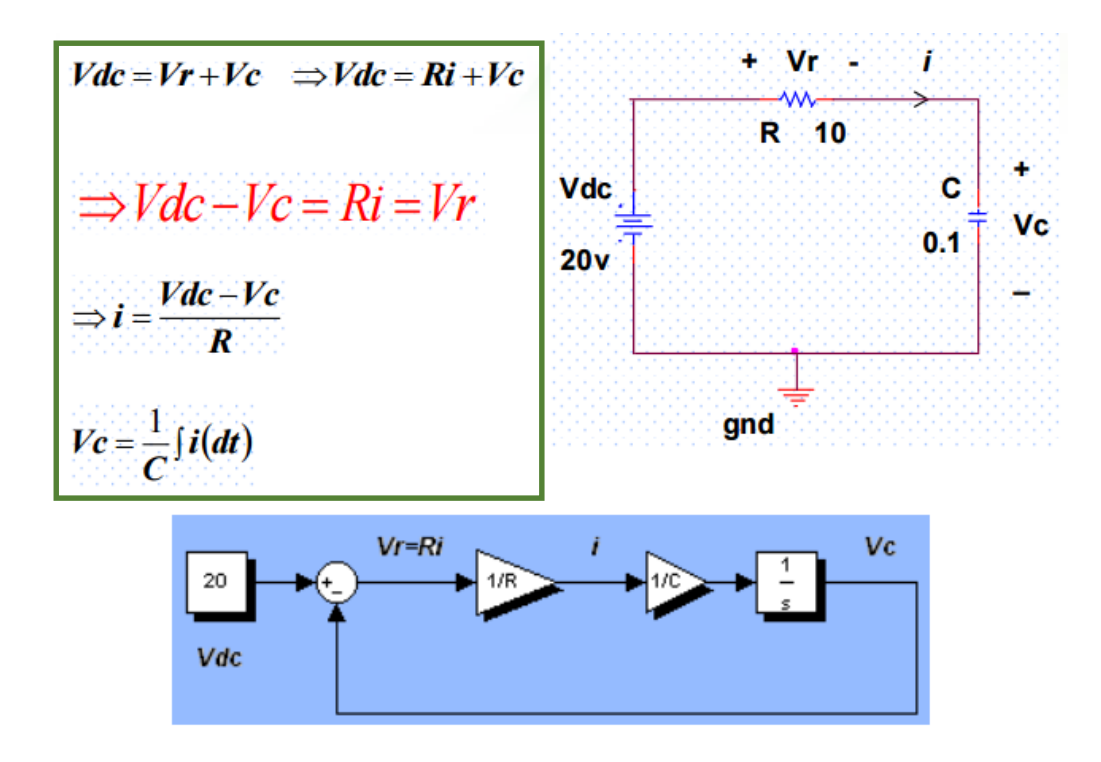

**Sonuç-1:** "**Vc geriliminin değişim grafiği"** diğer sayfadaki gibi olmalıdır. Simülasyon süresi "**0.1 s"** olarak alınmıştır.

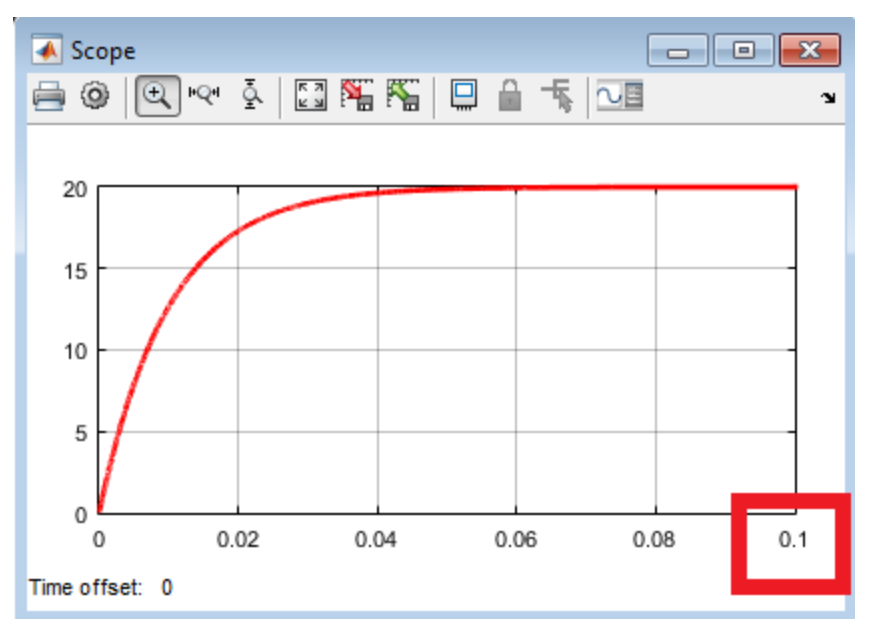

**Uygulama-2:** Aşağıdaki diferansiyel denklem takımı verilen sistemi Simulink'te modelleyiniz. Giriş için birim basamak sinyali kullanınız. **Çıkış sinyalini (y)** gözlemleyiniz.

$$
x_1 = x_2
$$
 ;  $x_2 = -2, 3x_1 - 5, 6x_2 + 3u$  ;  $y = 1, 6x_1$ 

**Sonuç-2:** Simülasyon süresi "**20 s"** olarak alınmıştır. Neden "**6. Saniyeye"** kadar çıkış sinyali sıfır kalıp bu zamandan sonra değişim meydana gelmiştir?

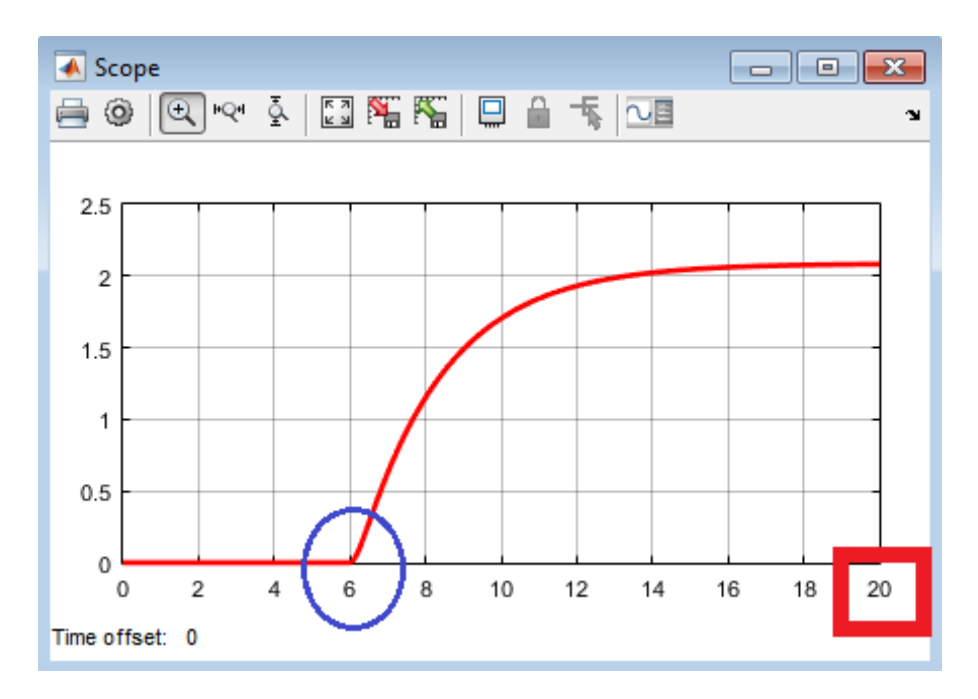

## **2.1 DENEYİN AMACI**

- i. DC motorun elektriksel ve mekanik denklemlerini çıkartmak
- ii. Simulink ortamında DC motoru modellemek

## **2.2 TEORİK BİLGİLER**

Kontrol sistemlerinde çok kullanılan sistemlerden biri de DC motordur. DC motorun elektriksel ve mekanik modeli aşağıda görülmektedir.

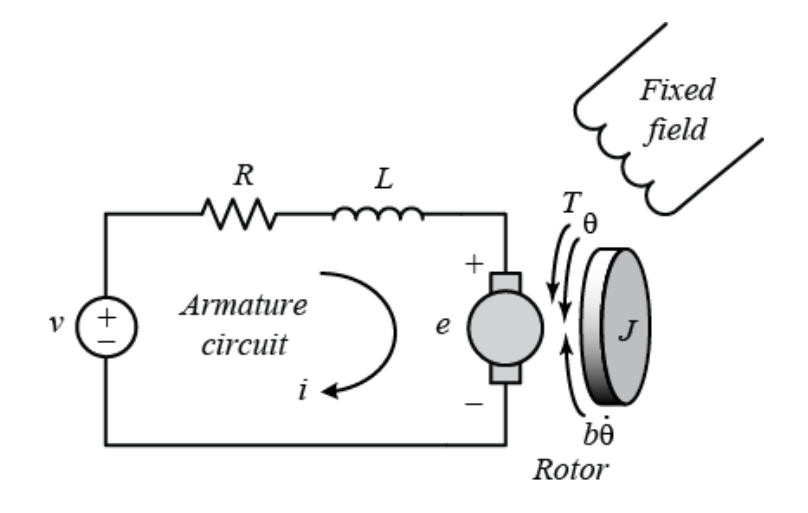

Bu modelden yola çıkarak DC motora ilişkin diferansiyel denklemleri yazabiliriz ve elde ettiğimiz model sayesinde gerekli simülasyonları gerçekleştirebiliriz. Motorun ürettiği moment (Tork, T), endüvi (armatür) akımı (i) ile  $K_t$  sabiti ile çarpımına eşittir. Ters emk kuvveti (e) ile açısal hız (ω) arasında da şu ilişki vardır:

$$
T = K_t i \tag{1}
$$

$$
e = K_b \omega \tag{2}
$$

Burada  $K_t$  tork sabiti,  $K_b$  ise zik emk sabitidir.

Modelin elektriksel devresine Kirchoff Gerilimler Kanunu, mekanik devresine Newton Kanunu uygulanarak alttaki gibi matematiksel denklemler elde edilir.

$$
v = Ri + L\frac{di}{dt} + e
$$
 (3)

$$
T = J \frac{d\omega}{dt} + B\omega \tag{4}
$$

(1) ve (2) nolu denklemleri (3) ve (4)'te yerine koyarak alttaki denklemler elde edilir.

$$
v = Ri + L\frac{di}{dt} + K_b\omega
$$
 (5)

$$
K_t i = J \frac{d\omega}{dt} + B \omega \tag{6}
$$

Sistemin durum uzay modelini elde etmek için türevli parametreler durum değişkenleri olarak belirlenir ve genel durum uzay gösterimi şeklinde yazılır.

$$
\dot{x} = Ax + Bu
$$

$$
y = Cx + Du
$$

$$
\frac{di}{dt} = \frac{v}{L} - \frac{Ri}{L} - \frac{K_b \omega}{L}
$$
\n
$$
\frac{d\omega}{dt} = \frac{K_t i}{J} - \frac{B\omega}{J}
$$
\n
$$
\begin{bmatrix} di \\ d\omega \end{bmatrix} = \begin{bmatrix} -\frac{R}{L} & -\frac{K_b}{L} \\ \frac{K_t}{J} & -\frac{B}{J} \end{bmatrix} \begin{bmatrix} i \\ \omega \end{bmatrix} + \begin{bmatrix} \frac{1}{L} \\ \frac{1}{D} \end{bmatrix} v
$$
\n
$$
y = \begin{bmatrix} 0 & 1 \end{bmatrix} \begin{bmatrix} i \\ \omega \end{bmatrix}
$$

## **2.3 DENEYİN YAPILIŞI**

**1. Adım: "Simulink çalışma penceresi"** ile **"kütüphane penceresi"** yan yana gelecek şekilde bilgisayar ekranını ayarlayınız.

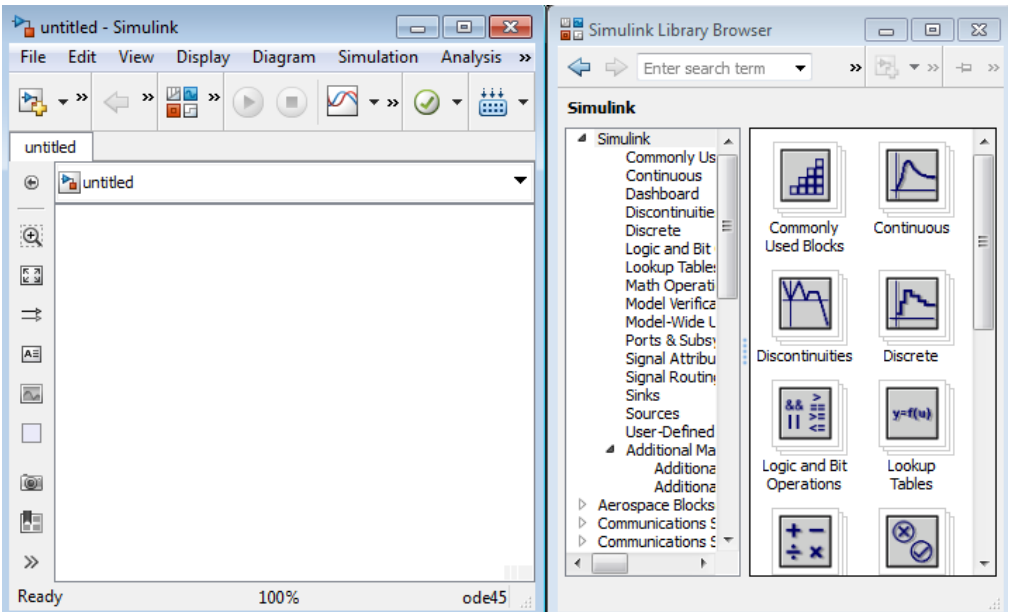

**2. Adım:** Elde edilen durum denklemlerinden faydalanarak sistemin blok şemasını alta çiziniz.

$$
\frac{di}{dt} = \frac{v}{L} - \frac{Ri}{L} - \frac{K_b \omega}{L}
$$

$$
\frac{d\omega}{dt} = \frac{K_t i}{J} - \frac{B\omega}{J}
$$

#### **Sistemin Blok Şeması**

**3. Adım: "**2. Adımda**"** çizdiğiniz blok şemayı Simulink ortamında oluşturunuz. **NOT-1: Kazanç (Gain) değerlerini harf şeklinde blok içerisine yazınız. NOT-2: Giriş gerilimi (***v***) için herhangi bir şey yapmayınız.**

**4. Adım:** Çizdiğiniz blok şemanın tümünü seçiniz. Sağ tıklayınız **"Create Subsystem from Selection"** seçiniz. Alttaki blok yapı meydana gelecektir.

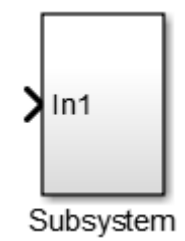

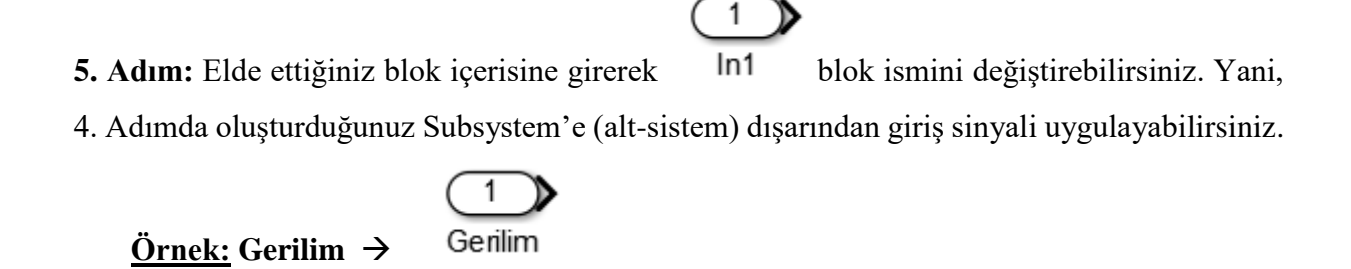

**6. Adım:** Subsystem'den çıkış sinyali alabilmek için içerisine Out<sup>1</sup> çıkış bloğunu ekleyin ve **hız (ω) çıkışına** bağlayınız. Bunun da ismini değiştirebilirsiniz.

$$
\underbrace{\overbrace{\text{Ornek:} }\text{Hiz}}_{\text{Hiz}}
$$

**7. Adım:** Üstteki adımları yapınca bloğunuz alttaki gibi görünecektir.

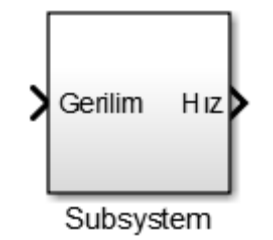

**8. Adım:** Arzu ederseniz bloğunuzun ismini ve rengini değiştirebilirsiniz. (Bloğun rengini değiştirmek için: *Fareye sağ tıkla Format Background color Renk seç*)

**Örnek:**

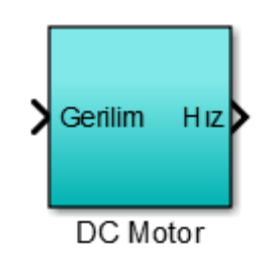

**9. Adım:** Motora 0-5 s aralığında 10 V, 5-15 s aralığında 30 V ve 15. s'den sonra 0 V uygulanacak şekilde Motor kaynak gerilimini ayarlayınız. (Alttaki blokları kullanınız.)

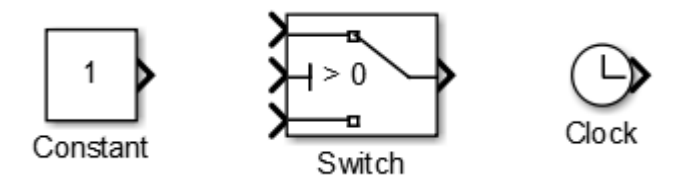

**10. Adım:** Motor kaynak bloğu ile Motor modeli alttaki gibi görünecektir.

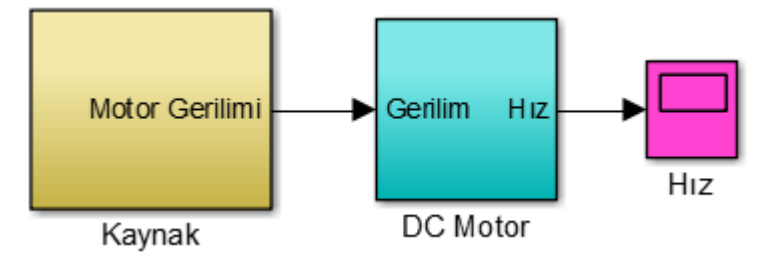

**11. Adım:** Kazanç (Gain) bloklarına harf şeklinde parametreler girildiği için bunlara değer atamak gerekir. Yani, bu değerlerin **"Command Window (Komut Penceresi)"** kısmında koşturulması gerekir. Bunun için alttaki değerleri kullanınız.

**NOT: Oluşturulan model içerisinde bu değerlerin saklanabilmesi için modelin boş bir yerine çift tıklanır ve bu değerler yazılır. Model çalıştırılmak istendiğinde buradaki değerler kopyalanarak "Command Window (Komut Penceresi)" kısmına yapıştırılır ve koşturulur. Altta modelin son hali görülmektedir.**

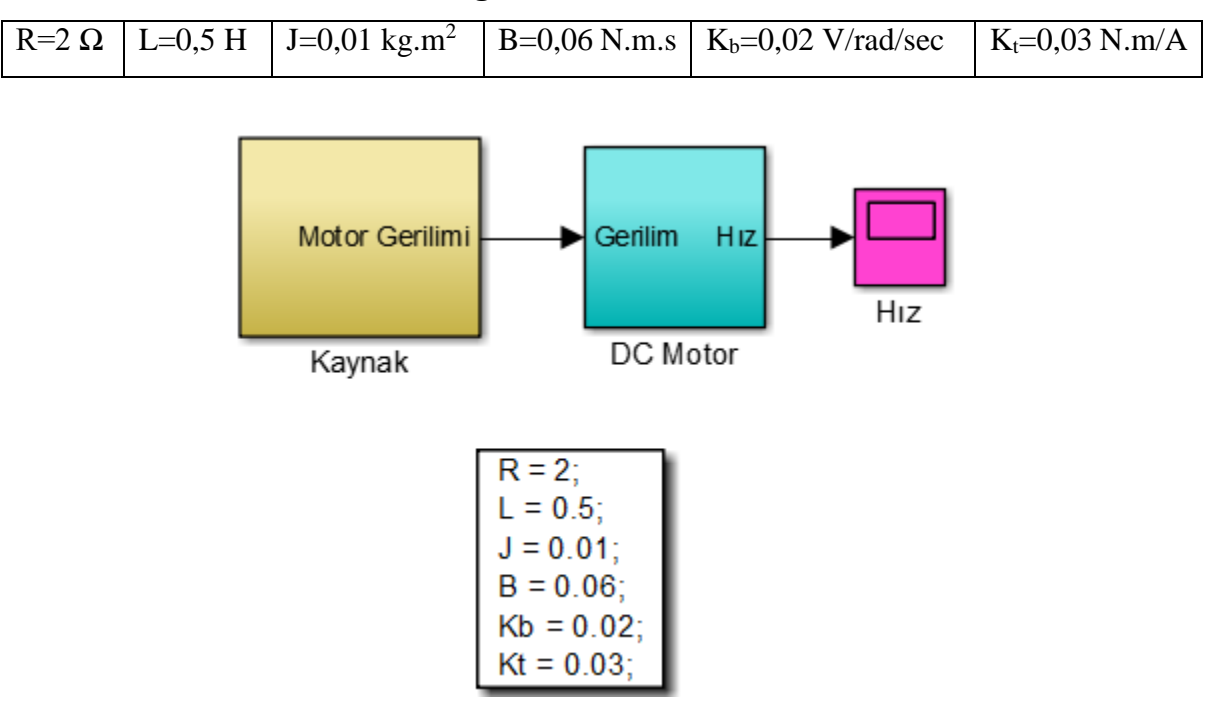

**12. Adım:** Modeli koşturunuz ve **motorun hız [rad/s]–zaman [s] değişim grafiğini** diğer sayfadaki gibi elde ediniz. DC motor, açık çevrim (open loop) olarak kontrol edilmektedir. **13. Adım:** Bundan sonraki deneyde (Deney-3), DC motorun kapalı çevrim (closed-loop) hız kontrolü gerçekleştirileceği için modelinizi "**Flash Belleğinize"** kaydediniz.

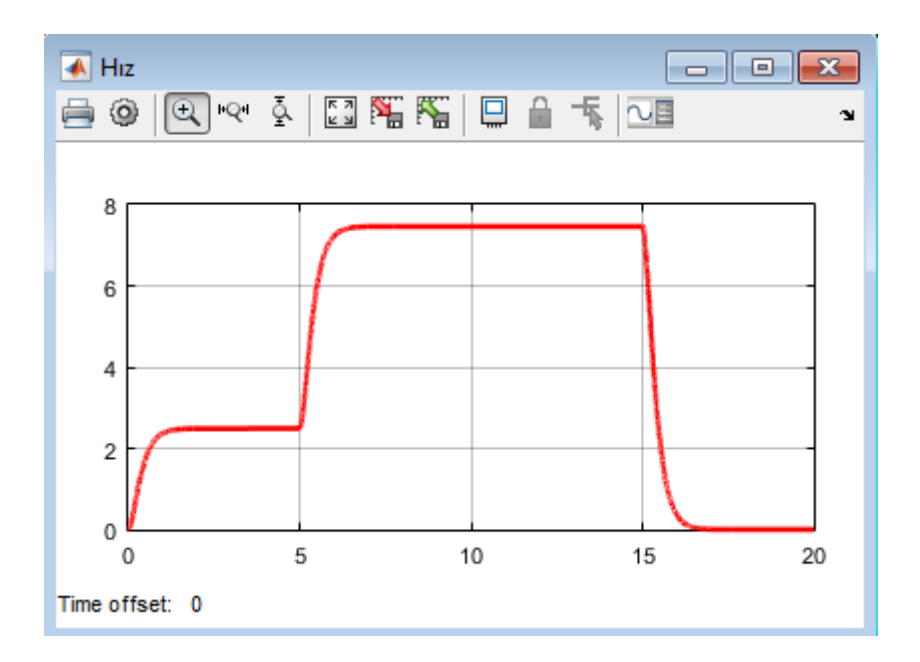

#### **2.4 DENEY SONRASI ÇALIŞMA SORULARI**

**Uygulama-1:** Deneyde DC motorun modellenmesini, durum uzay denklemlerinden faydalanarak yaptık. Aynı DC motoru Laplace dönüşümü uygulayarak Simulink'te modelleyiniz. Bunun için alttaki adımları uygulayabilirsiniz.

**1. Adım:** (5) ve (6) nolu denklemler kullanılarak Laplace dönüşümü alınır.

$$
V(s) = RI(s) + LsI(s) + K_bW(s)
$$
\n(2.1)

$$
K_t I(s) = JsW(s) + BW(s)
$$
\n(2.2)

**2. Adım:** (4.1) nolu denklemden  $I(s)$ , (4.2) nolu denklemden ise  $W(s)$  çekilir. (Durum uzayda olduğu gibi yine türevli kısımlar (durum değişkenleri) yalnız bırakılır.)

$$
I(s) = \frac{V(s) - K_b W(s)}{R + sL}
$$
\n(2.3)

$$
W(s) = \frac{K_t I(s)}{B + sJ} \tag{2.4}
$$

**3. Adım:** Sistemin girişi *V(s)*; çıkışı *W(s)* olacak şekilde blok şeması çizilir.

#### **Sistemin Blok Şeması**

**4. Adım**: *(R + sL)* ve *(B + sJ)* fonksiyonları transfer fonksiyonu şeklinde yazılır. Bunun için kütüphaneden alttaki blok seçilir.

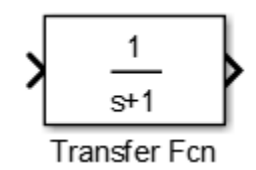

Bu bloğun parametreleri şu şekilde ayarlanır. **Örnek:** *(R + sL)*

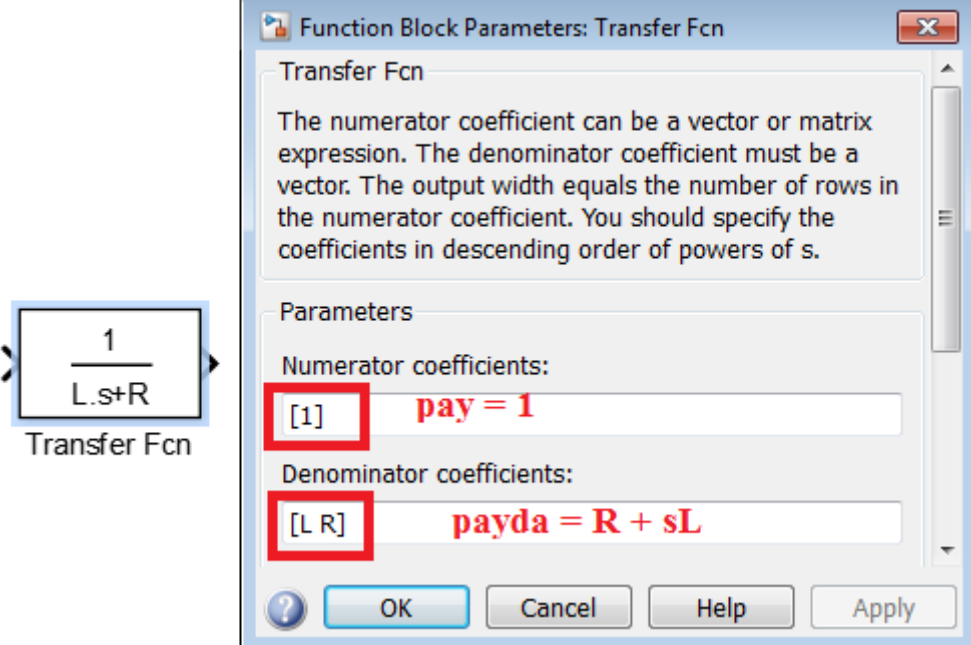

**5. Adım:** Deneyde yapılan tüm adımlar takip edilir. Kaynak gerilimi ve DC motor parametreleri aynı şekilde düzenlenir.

**Sonuç-1:** "**Hızın değişim grafiği"** deneyde yaptığımız ile birebir aynısı çıkar.

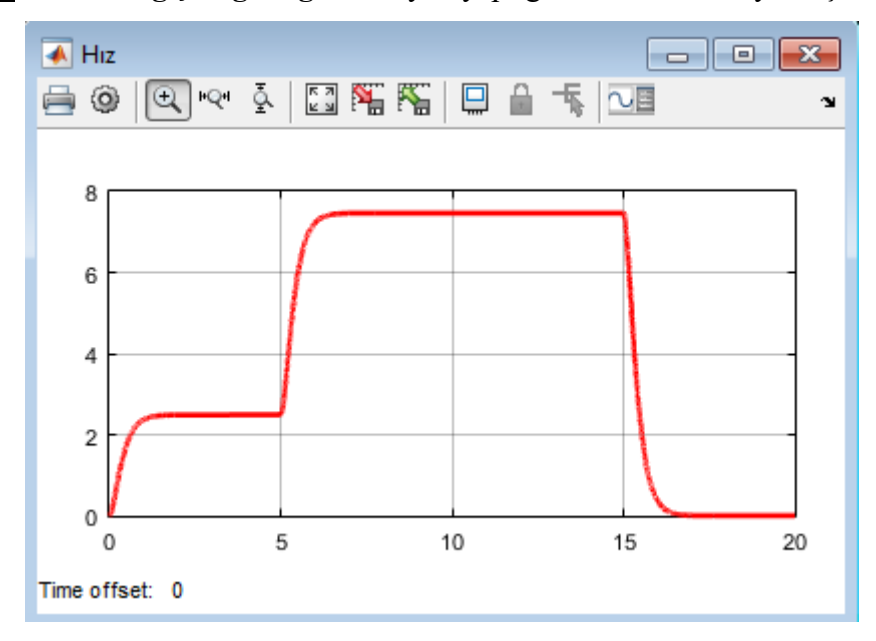

## **DENEY NO:** 3 **DENEY ADI:** DC Motorun Hız Kontrolü

## **3.1 DENEYİN AMACI**

- i. DC motorun hızını kontrol etmek
- ii. P-I-D kontrol etkilerini incelemek

## **3.2 TEORİK BİLGİLER**

Bu deneyde, bir fiziksel sistem verildiğinde, bu sistemi kontrol etmek için temelde hangi adımların izlenmesi gerektiğinin kavranması amaçlanmaktadır. Bir kontrol sistemi oluşturulurken fiziksel sistemin dışında kontrol amacı ile eklenmesi gereken elemanların neler olabileceği Simulink ortamında gösterilecektir. Deney-2'de matematiksel modeli çıkarılarak modellenen DC motorun farklı kontrolcüler ile hız kontrolü gerçekleştirilecektir.

Kapalı çevirimin açık çevrime göre en önemli farkı, dış etkenlere ve iç değişimlere karşı hassasiyetin az oluşudur. Dolayısıyla kapalı çevrim sisteminde çok hassas olmayan ve kusurlu denebilecek bileşenler ile hassas kontrol gerçekleştirebilirken, açık çevrimde bu mümkün olmamaktadır.

Şekil 3.1'den hatırlanacağı gibi, bir kapalı çevrim denetim sisteminde geri besleme elemanı üzerinden alınan çıkış değeri, referans bir değer ile karşılaştırılır ve elde edilen hata sinyalinin yapısına ve kontrol edilen değişkene uygun bir kontrol sinyali üretilir. Bu kontrol sinyali uygun bir kontrol elemanı (P-I-D) ile denetlenerek sistemin kararlı çalışması sağlanır. Sürekli olarak geri besleme yapıldığından kontrol elemanı hatayı sıfırlamaya çalışır. Bu deneyde, kontrol elemanı olarak P, PI, PD veya PID kullanarak sisteme verdikleri tepkiler incelenecek ve DC motorun hızı kontrol edilecektir. Bu kontrol elemanlarının işleyişi tek tek açıklanmıştır.

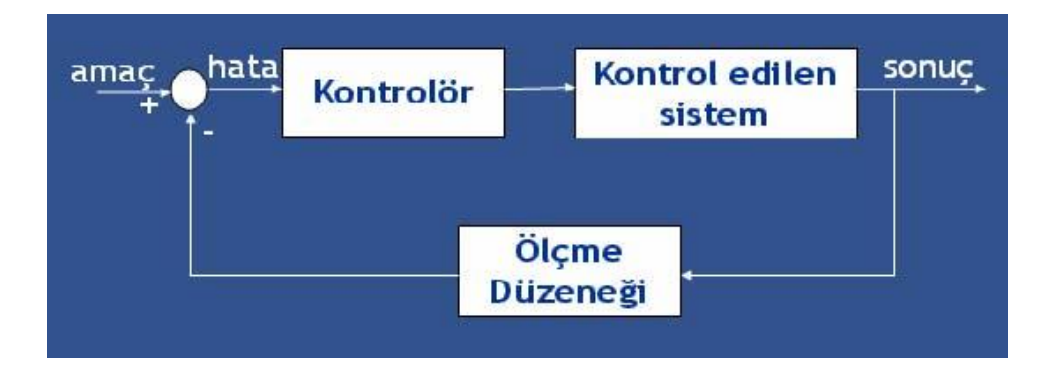

**Şekil 3.1** Kapalı çevrim kontrol sistemi

Kontrolcülere geçmeden önce sistemin birim basamak girişine karşı gösterdiği geçici durumun analizinin hatırlanması gerekir. Şekilden de görüldüğü gibi sistemin girişine birim basamak sinyali uygulanmış ve sistem çıkışı geçici durumda salınım yapmıştır. Burada;

**tr:** yükselme zamanını (rising time, yani çıkış genliğinin girişe ulaşana kadar geçen süre)

**tp:** maksimuma ulaşma zamanını (peak time)

**ts:** yerleşme zamanını (settling time)

**td:** gecikme zamanını (delay time, yani çıkış genliğinin girişin yarısına ulaşana kadar geçen süre)

**Mp:** Maksimum aşmayı

**ess:** sürekli durum hatasını (steady-state error)

ifade etmektedir.

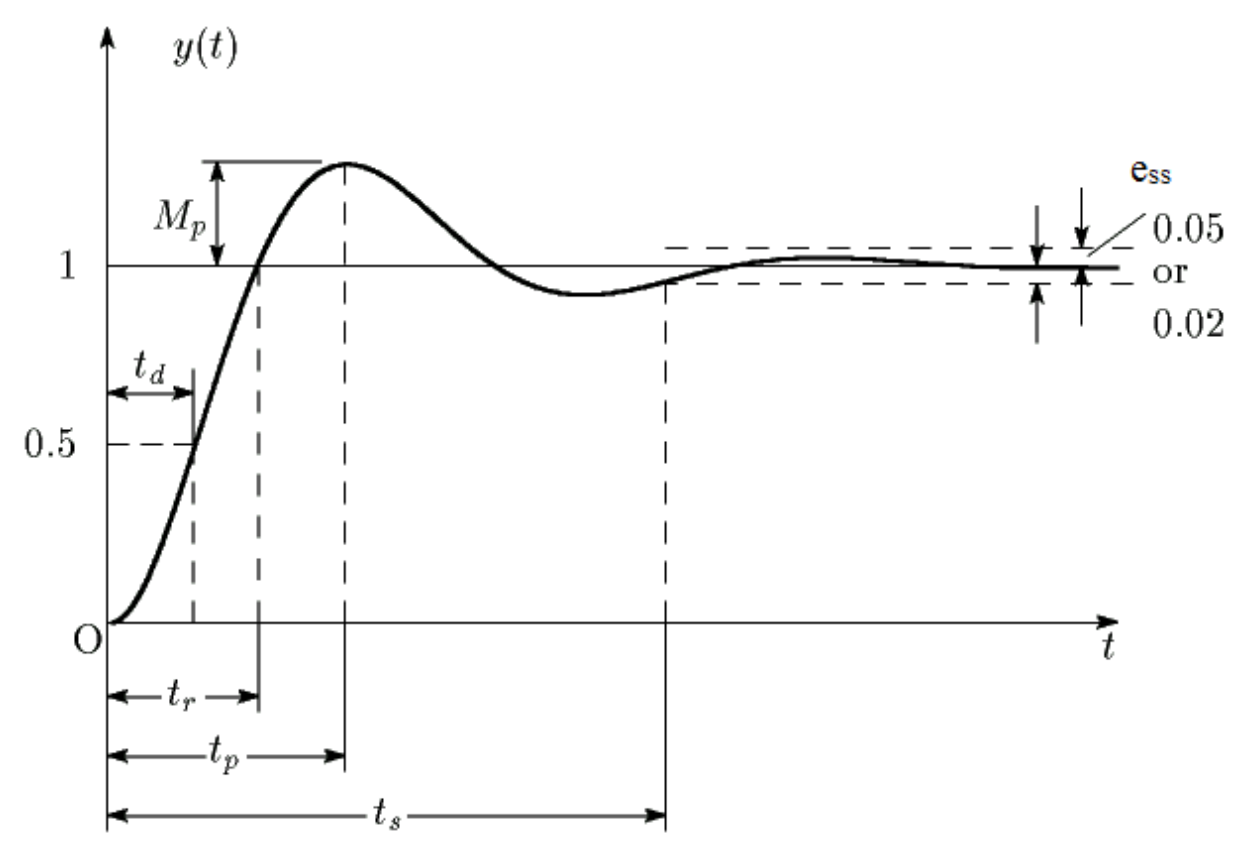

#### **A. Oransal (Proportional, P) Kontrolcü**

Oransal kontrol algoritması en basit kontrol etkisini temsil eder. Kontrolcü çıktısı o andaki hata değeri ile bir kazanç değerinin (K<sub>P</sub>) çarpımıyla hesaplanır. Bu kazanç, kontrolcü çıktısının sistem hatasına hassasiyetini gösterir. Kazanç büyüdükçe kontrolcü reaksiyonu artar. Kontrolcü çıkışı m(t), hata e(t) olmak üzere kontrolcünün tepkisi şu şekilde ifade edilir:

$$
m(t) = K_P.e(t)
$$

*K<sup>P</sup> değerindeki artışın, yükselme zamanını ve sürekli durum hatasını azalttığı, buna karşılık maksimum aşma değerini arttırdığı unutulmamalıdır. Yükselme zamanının azaltılması ile sistem tepkisi hızlanmış olur.*

#### **B. İntegral (Integral, I) Kontrolcü**

Genellikle integral denetleyiciler, sadece kapalı-çevrim motor hız kontrol sistemi gibi birinci dereceden sistemlerde kullanılır. Yüksek dereceden sistemler genellikle kararsız olduğu için, I denetleyici tek başına nadir olarak kullanılır.

Integral kontrol etkisi oransal kontrol etkisine benzer şekilde hesaplanır, fakat burada anlık hata değeri yerine sistem çalışmaya başladığı andan itibaren olan tüm anlardaki hataların toplamı bir kazanç ile çarpılır. Sistem cevabının referans değerine ulaşması geciktikçe integral kontrol etkisi de artacaktır. Integral kontrol etkisi şu şekilde ifade edilir:

$$
m(t) = K_I \int_0^t e(\tau) d(\tau)
$$

*I denetleyicisiz bir sistemde, basamak giriş için sürekli durum hatası, ess, sıfır değildir. I denetleyici ile sürekli durum hatası, sıfırdır. KI'nın artması, tepkeyi hızlandırır ve aşma miktarını arttırır.*

#### **C. Türevsel (Derivative, D) Kontrolcü**

D denetleyicisi, genellikle tek başına kullanılmamasına rağmen, kontrol sistemleri üzerinde D denetleyicinin etkilerini anlamak, bir PD veya PID denetleyiciyi anlamaya yardımcı olacaktır.

Türevsel kontrol etkisi, sistemdeki hatanın değişimine orantılı olarak belirlenir. Türev işlemi sistem çıktısının hesaplandığı andan bir sonraki anda alacağı değere ilişkin bir veri üretir. Dolayısı ile türev kontrol etkisi sisteme bir öngörü kazandırır.

Türev değeri sistemdeki dalgalanmalar ile büyüyeceğinden bu durumdaki türevsel kontrol etkisi de yüksek olacaktır. Dolayısı ile sistem çıktısı daha az dalgalı bir davranış gösterecektir. Türevsel kontrol etkisi şu şekilde ifade edilir:

$$
m(t) = K_D \frac{de(t)}{dt}
$$

#### **D. PI Kontrolcü**

Integral kontrol etkisinin etkisi, oransal kontrol etkisi ile beraber kullanıldığında daha etkin bir biçimde belirgin olur. Integral etkisi daha önce de bahsedildiği gibi kontrolcünün devreye girmesinden belirli bir süre sonra etkin hale gelmekteydi. Yine oransal kontrol etkisinin hata küçüldükçe zayıfladığı bilindiğine göre bu iki etkinin tamamlayıcı olarak kullanılabileceği kolaylıkla öngörülebilir. PI kontrol etkisi şu şekilde ifade edilir:

$$
m(t) = K_P e(t) + K_I \int_0^t e(\tau) d(\tau)
$$

Oransal etki hızlı bir şekilde sistem cevabını giriş değerine yaklaştırdıktan sonra etkisi kaybedecek bu noktadan sonra integral etki devreye girip kalıcı hatayı yok edecek ve sistemi yavaşta olsa tam referans değerine taşıyacaktır.

*İntegral etkinin kullanım amacı sistemin değişen talepleri üzerinde yeterli bir kontrolör etkisi sağlamaktır. Eğer sistemden gelen bir talep yalnız başına P etkisi ile karşılanabiliyorsa I etkisinin kullanılması gereksizdir. Buna karşılık, sistemden oldukça sık aralıklarda yüksek miktarda talepler ortaya çıkıyorsa, yalnızca P etkisine sahip bir kontrolör bu talepleri karşılayamaz.*

#### **E. PD Kontrolcü**

Türevsel kontrolün bu geçici rejim sırasında oluşan salınımları azaltma etkisi oransal kontrolün sebep olduğu aşım değerindeki artışı azaltacaktır. Bu sebep ile oransal kontrolün türevsel kontrol etkisi ile beraber kullanımı göreceli olarak daha iyi bir kontrolcü yapısı oluşturur. PD kontrol etkisi şu şekilde ifade edilir:

$$
m(t) = K_P e(t) + K_D \frac{de(t)}{dt}
$$

*PD kontrolcünün, aşma değerini azalttığı, sistemin reaksiyon hızını arttırdığı ve sürekli duruma geçiş süresini (ts) azalttığı öngörülebilir. Buna karşın, sürekli durum hatası (ess) göreceli olarak azalsa da sıfırlanmamaktadır.*

Türev yöntemi sadece hata değiştiğinde kontrolör çıkışına katkıda bulunur. Bu sebeple bu yöntem her zaman oransal yöntemle ve bazen de bunlara ilave olarak integral yöntemiyle beraber kullanılır. Türev denetim yöntemi tek başına kullanılamaz.

#### **F. PID Kontrolcü**

**P** kontrolcünün yükselme zamanını azaltmaya etkisi vardır ve sürekli durum hatasını azaltır, ama asla tamamen yok etmez.

**I** kontrolcünün karalı hal hatasının sıfırlanmasına etkisi vardır ancak bu geçici tepkinin daha kötü olmasına sebep olur.

**D** kontrolcünü sistemin kararlılığının artmasında etkisi vardır, aşmayı azaltır ve geçici rejim davranışını düzeltir.

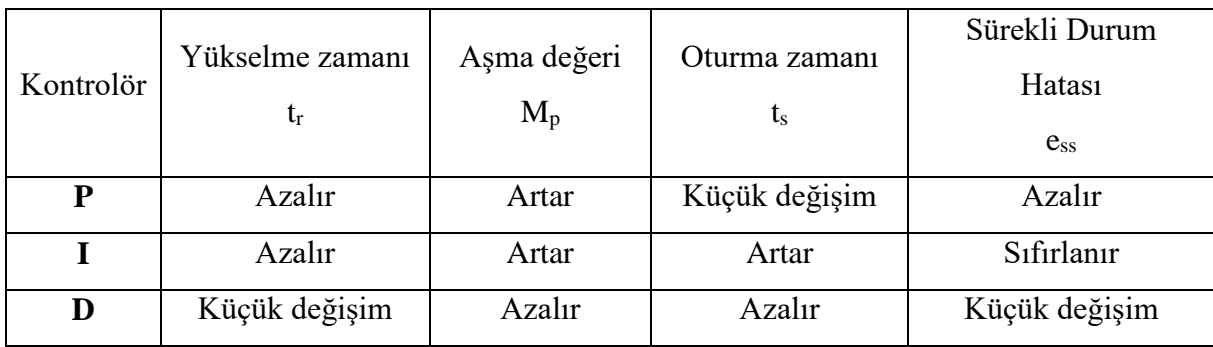

Tüm bu durumlar tablo halinde verilmiştir.

Bu üç etkinin bir arada olması durumunda yeni kontrol etkisi sistemin hem düzenli rejim hem de geçici rejim davranışını iyileştirecektir. PID kontrolcülü kapalı çevrim kontrol sisteminin blok şeması aşağıda verilmiştir.

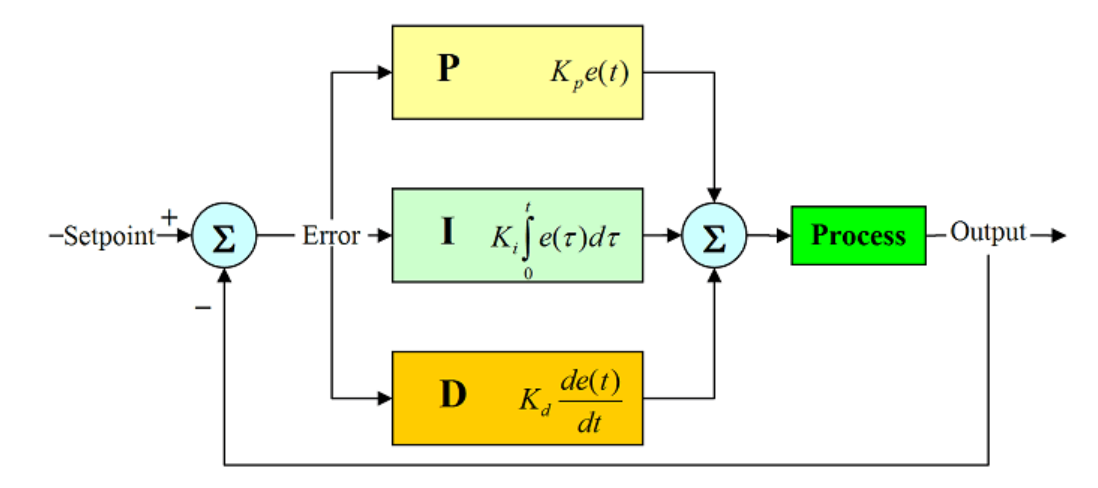

PID kontrolcü etkisi altındaki sistem cevabının, PI ve PD kontrolcülerin olumlu etkilerini bir arada gösterdiği söylenebilir. Sistem hem hızlanmış, hem daha kararlı hale gelmiş hem de girdiyi hatasız bir şekilde takip edebilme yeteneğine kavuşmuştur. PID yöntemi bir veya iki denetim yönteminin hatayı kabul edilebilir limitler içerisinde tutamadığı hızlı ve büyük yük değişimleri olan sistemlerde (process) kullanılır.

PID kontrol etkisi şu şekilde ifade edilir:

$$
m(t) = K_P e(t) + K_D \frac{de(t)}{dt} + K_I \int_0^t e(\tau) d(\tau)
$$

## **3.3 DENEYİN YAPILIŞI**

**1. Adım:** Deney-2'de modellediğimiz DC motorun modelini açınız. Bunun için MATLAB ana penceresinde **"Open"** bölümünü kullanabilirsiniz.

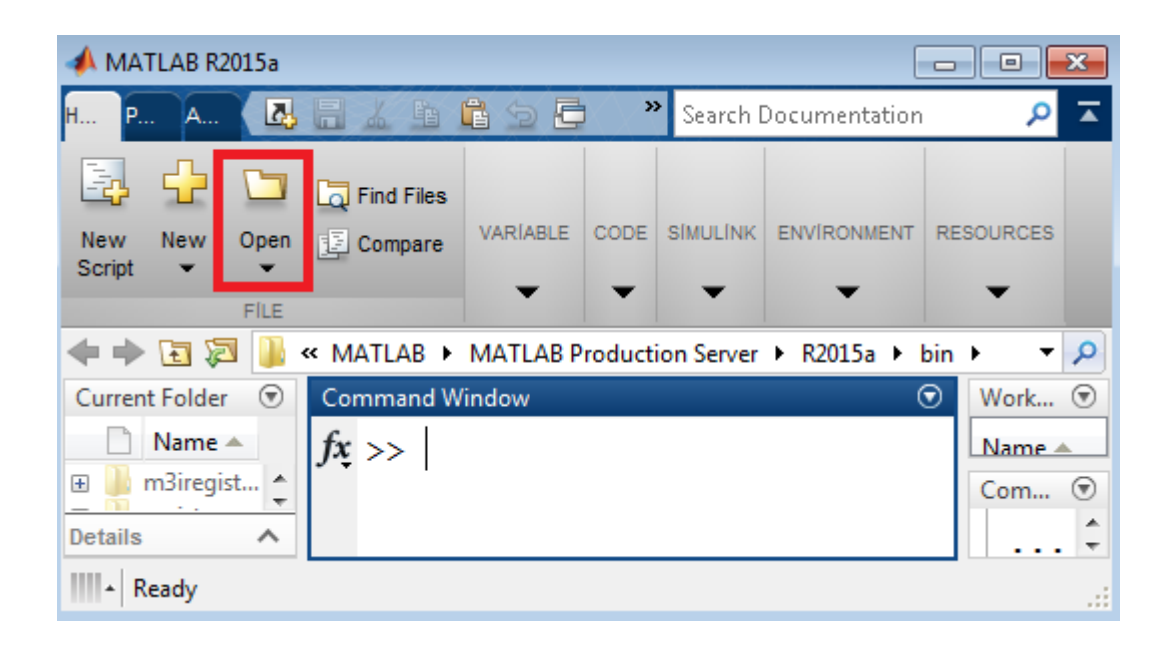

**2. Adım:** Modeliniz alttaki gibi görünecektir.

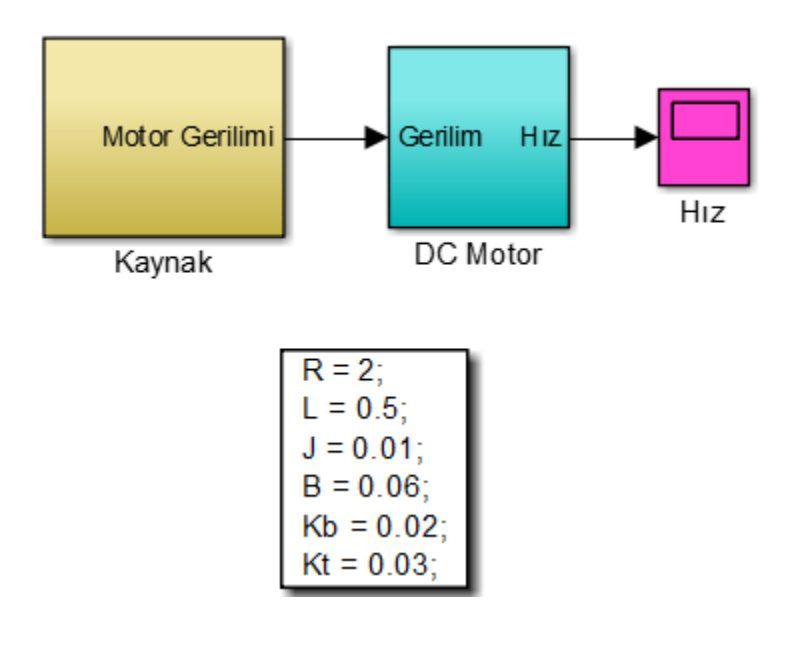

**3. Adım:** DC Motorun kapalı çevrim kontrolü yapılacağı için **"Kaynak"** alt-bloğunu siliniz.

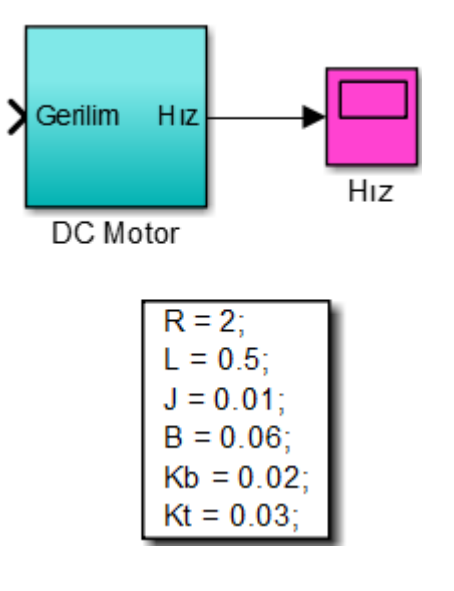

**4. Adım:** Kütüphaneden **"PID Controller"** bloğunu seçerek modele ekleyiniz.

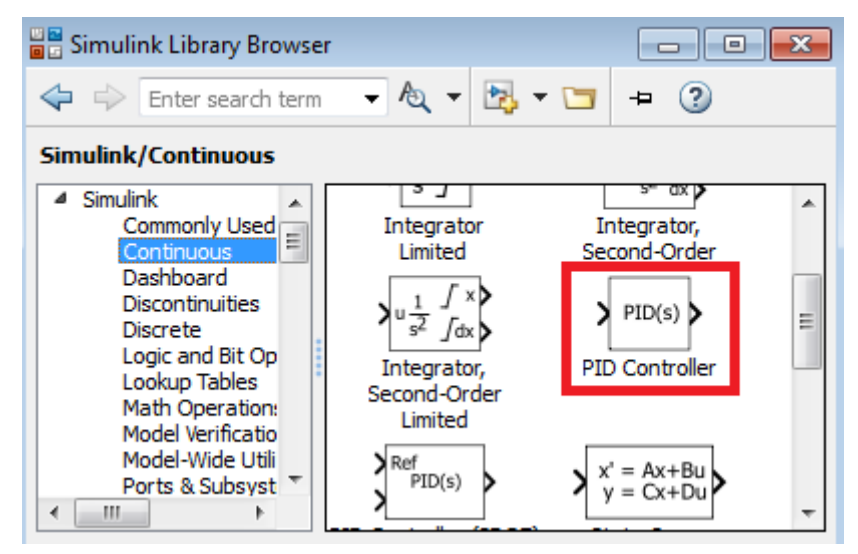

**5. Adım:** Son olarak DC motor sistemine test (kontrol) sinyali uygulamak için modele **"Step"** ve **"Sum"** bloklarını ekleyiniz. **"Step"** bloğunu direkt kullanınız. Hem girişi hem de çıkışı Scope ile gözlemleyiniz. Modeliniz altta da olduğu gibi kapalı çevrim kontrol sistemi haline gelecektir.

**NOT:** Step bloğu birim basamak olduğu için **referans hız 1 rad/s** olarak ayarlanmıştır. **Yani, bizim çıkışta olmasını istediğimiz hız 1 rad/s'dir.** Girişe farklı genlikte sinyaller uygulayarak da hız ayarı yapılabilir. Şekilden de görüleceği üzere kontrolcünün çıkışı, DC motora uygulayacağımız gerilimdir. Referans hızı değiştirdiğimizde kontrolcünün çıkışındaki gerilimin genliği de değişecektir.

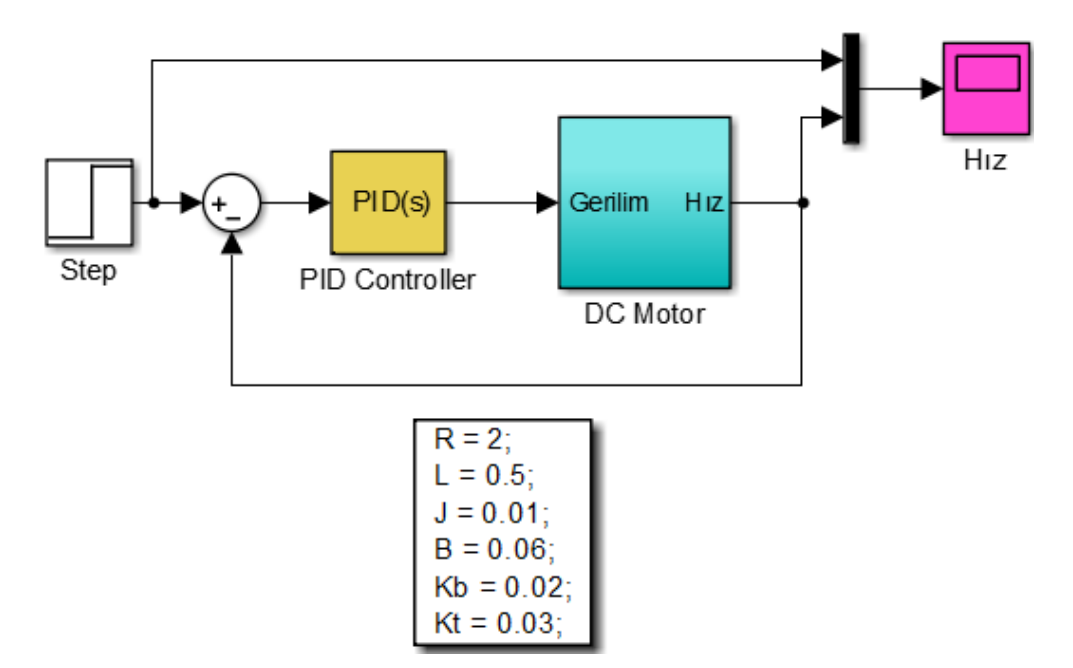

**6. Adım:** DC Motor sadece **P kontrolcü** ile denetlenecek şekilde **"PID Controller"** bloğunu ayarlayınız.

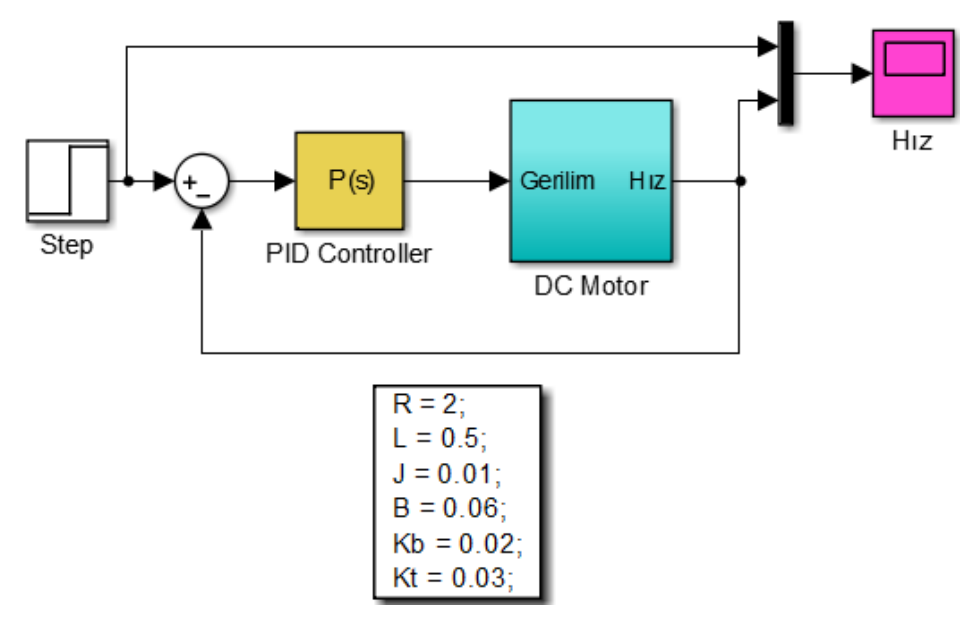

**7. Adım:** DC motor parametrelerini "Komut Penceresinde" koşturunuz. P kazancının (K<sub>P</sub>) alttaki değerleri için tabloyu doldurunuz.

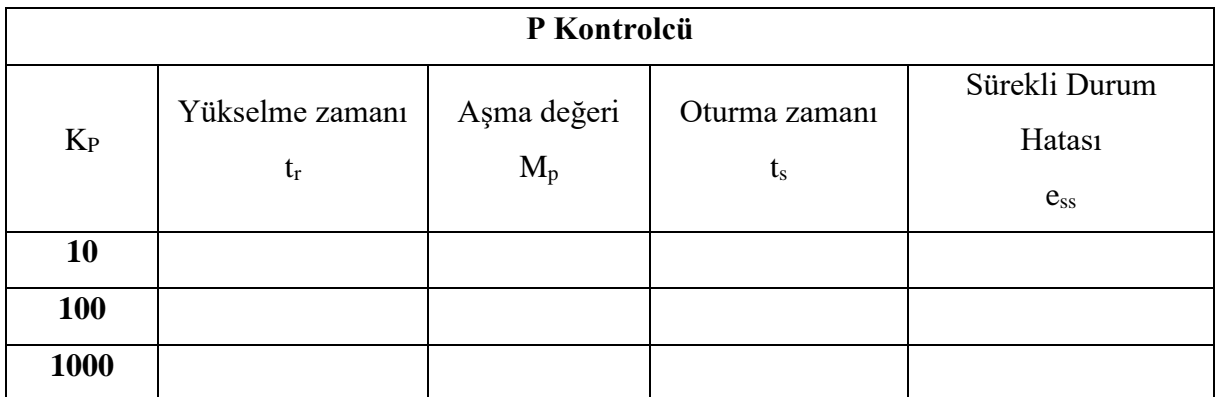

**NOT:** Çıkış sinyalini yakınlaştırdığınız zaman keskin dönüşlerin olduğu görülür. Bu çözünürlük ile alakalı bir durumdur. Yani, belirli sayıda örnek nokta ile grafik çizdirildiği için bu nokta sayısının arttırılması grafiğin daha hassas bir şekilde çizdirilmesini sağlayacaktır. Alttaki ayarlamalar yapılmalıdır.

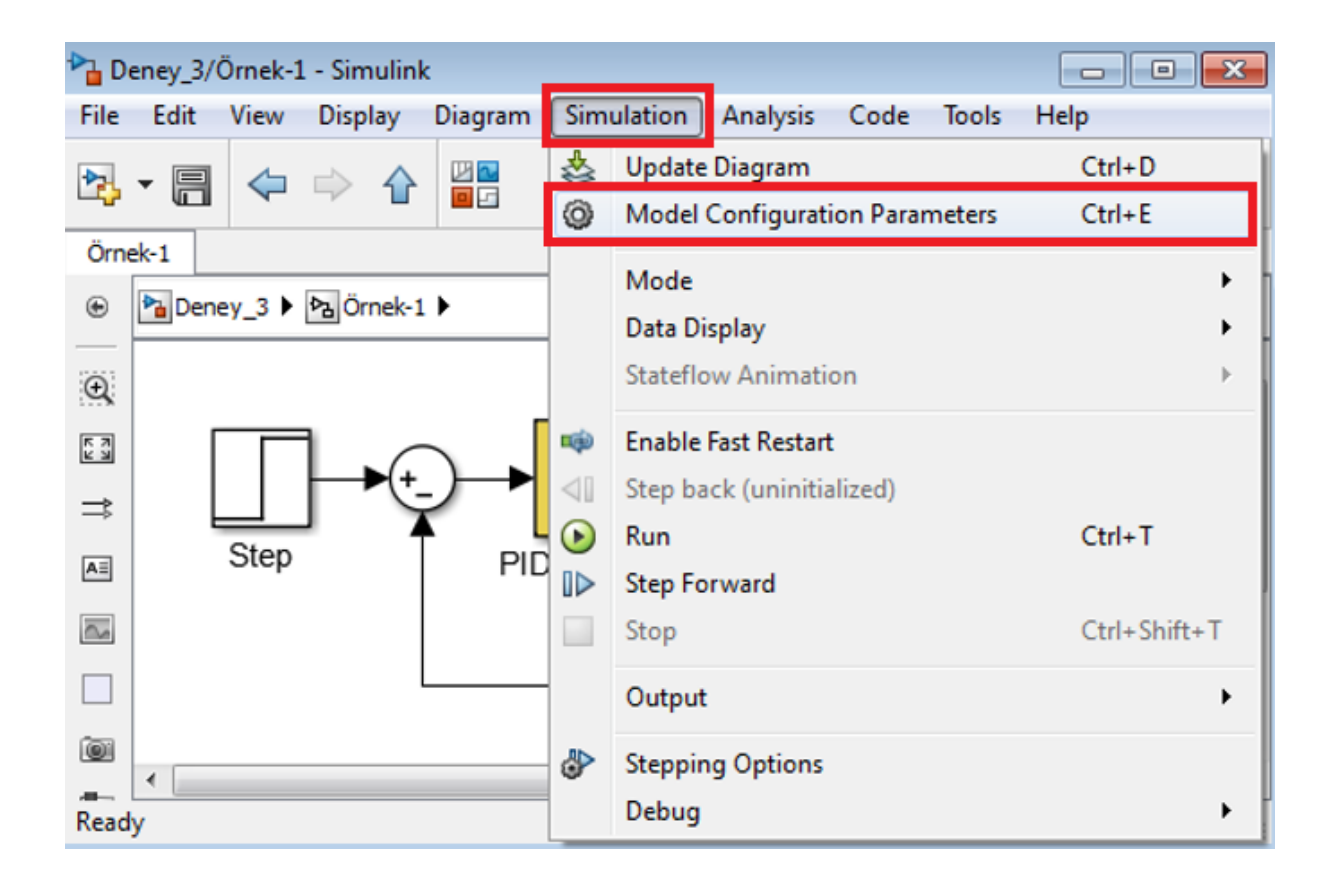

**NOT: "Fixed-step size"**, 1e-4 (10<sup>-4</sup> saniye) yapıldığı zaman, 10<sup>-4</sup> s aralıklarla örnekleme yapılarak grafik çizdirilir. Örnekleme zamanı azaltıldığı zaman daha hassas sinyal çizdirilir, fakat bu gerçekte simülasyonun koşturulma zamanını uzatır.

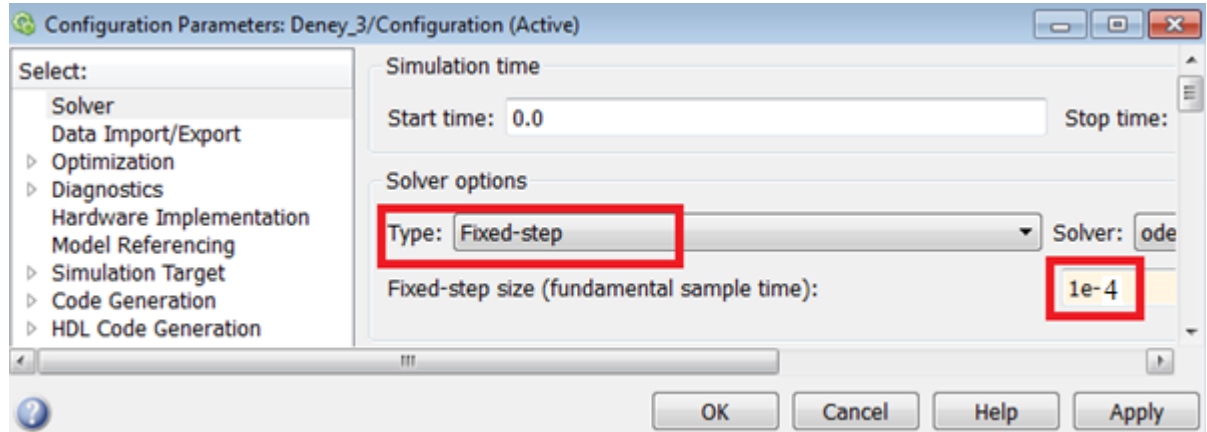

**8. Adım:** Bir önceki adımda bulduğunuz değerlere göre değerlendirme yapınız. (**Artar-Azalır-Küçük değişim**)

| P Kontrolcü |                              |                        |                                  |                                     |  |  |  |
|-------------|------------------------------|------------------------|----------------------------------|-------------------------------------|--|--|--|
| $K_{P}$     | Yükselme zamanı<br><b>Lr</b> | Aşma değeri<br>$M_{p}$ | Oturma zamani<br>$\iota_{\rm s}$ | Sürekli Durum<br>Hatası<br>$e_{ss}$ |  |  |  |
| Arttıkça    |                              |                        |                                  |                                     |  |  |  |

**9. Adım:** Bundan sonraki deneyde (Deney-4), DC motor hız kontrolü için farklı kontrolcüler ile denetim yapılacağı için modelinizi "**Flash Belleğinize"** kaydediniz.

## **3.4 DENEY SONRASI ÇALIŞMA SORULARI**

**Uygulama-1:** Deneyde yaptığımız uygulamayı göz önüne alarak; **KP kazancını 50** aldığınız zaman referans hıza göre ölçülen hız ne olur? Motor kaynak gerilimini de ölçünüz. Referans hız değiştiği zaman kaynak geriliminin de kontrolcü tarafından otomatikman değiştirildiğini gözlemleyiniz.

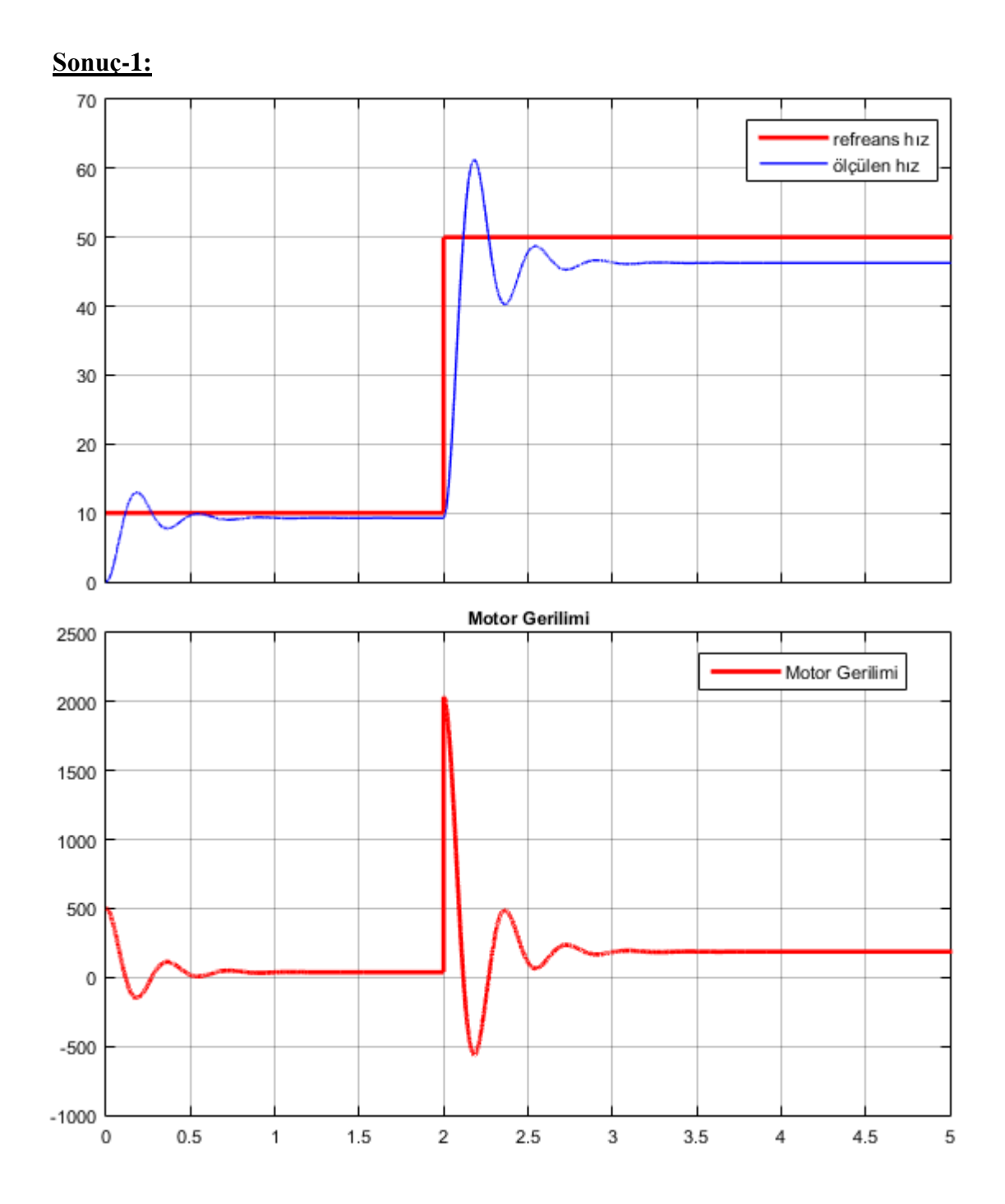

31

## **DENEY NO: 4 DENEY ADI:** DC Motorun Hız Kontrolü

## **4.1 DENEYİN AMACI**

- i. DC motorun hızını kontrol etmek
- ii. P-I-D kontrol etkilerini incelemek

## **4.2 TEORİK BİLGİLER**

Deney-3'te Oransal (P) kontrolcü ile kontrol edilen DC motorun, bu deneyde farklı kontrolcüler (PI, PD ve PID) ile hız kontrolü gerçekleştirilecek ve P-I-D kontrol etkileri incelenecektir.

## **4.3 DENEYİN YAPILIŞI**

**1. Adım:** Deney-3'te modellediğimiz DC motorun modelini açınız. Bunun için MATLAB ana penceresinde **"Open"** bölümünü kullanabilirsiniz.

**2. Adım:** Modeliniz alttaki gibi görünecektir.

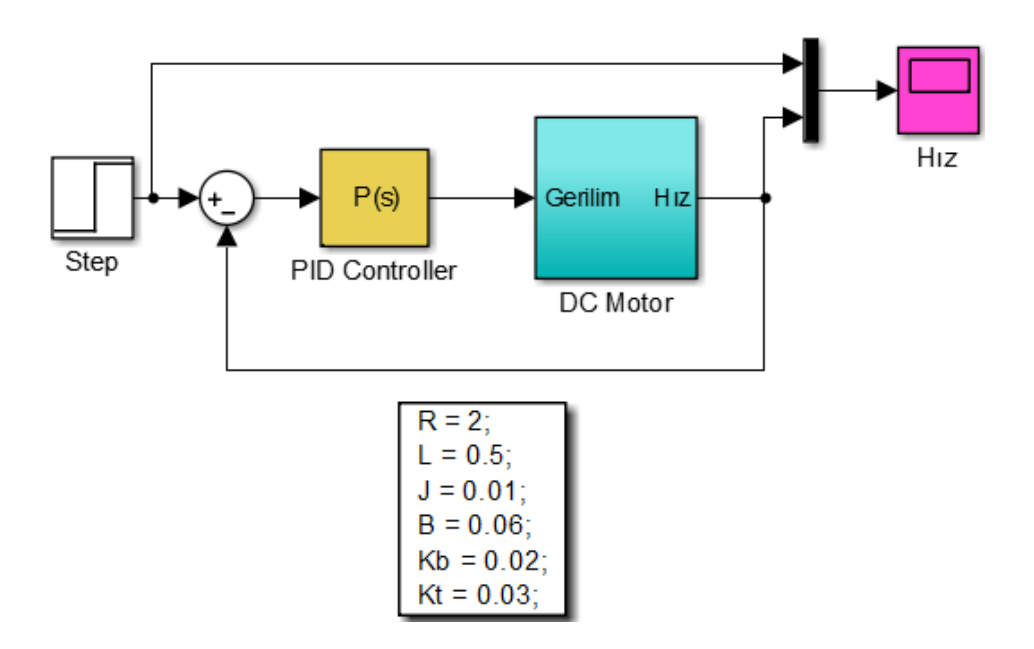

**3. Adım:** DC Motor **PI kontrolcü** ile denetlenecek şekilde **"PID Controller"** bloğunu ayarlayınız.

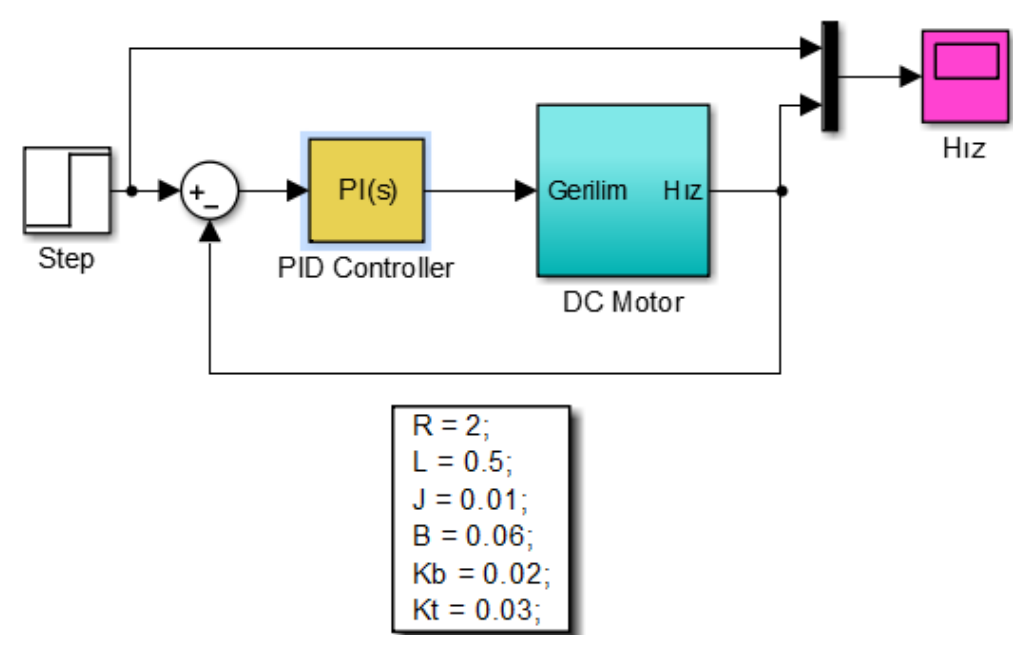

 *Örnekleme zamanını 1e-4'e ayarlayınız. Tüm ölçümlerde y-eksen ölçeği 0.1 rad/s, x-eksen ölçeği 1 saniye (sadece t<sup>r</sup> ölçümünde 0,01 saniye) olacak şekilde yakınlaştırma yapınız.*

**4. Adım:** P kazancının (K<sub>P</sub>) ve I kazancının (K<sub>I</sub>) alttaki değerleri için tabloyu doldurunuz.

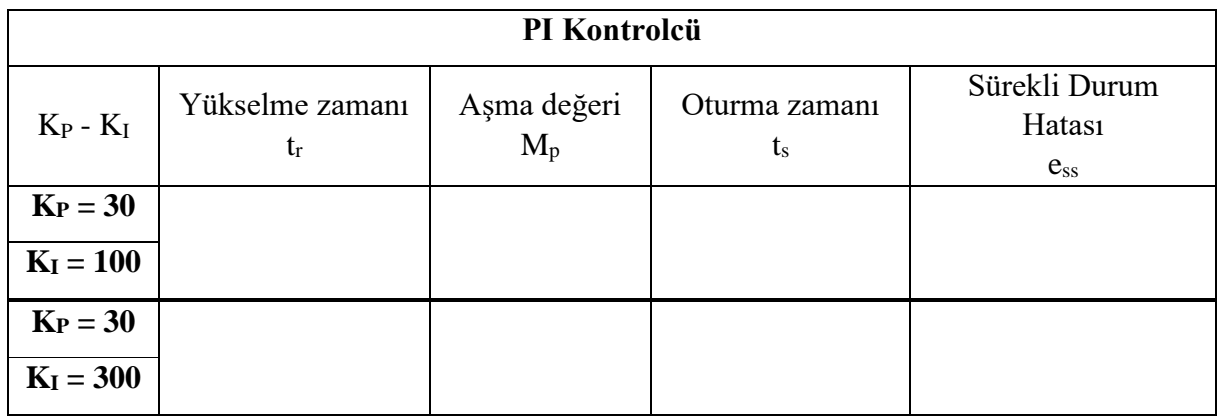

**5. Adım:** Bir önceki adımda bulduğunuz değerlere göre değerlendirme yapınız. (**Artar-Azalır-Küçük değişim**)

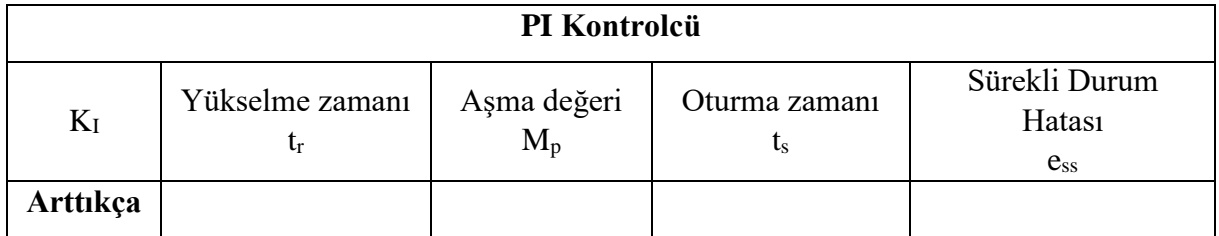

**6. Adım:** DC Motor **PD kontrolcü** ile denetlenecek şekilde **"PID Controller"** bloğunu ayarlayınız.

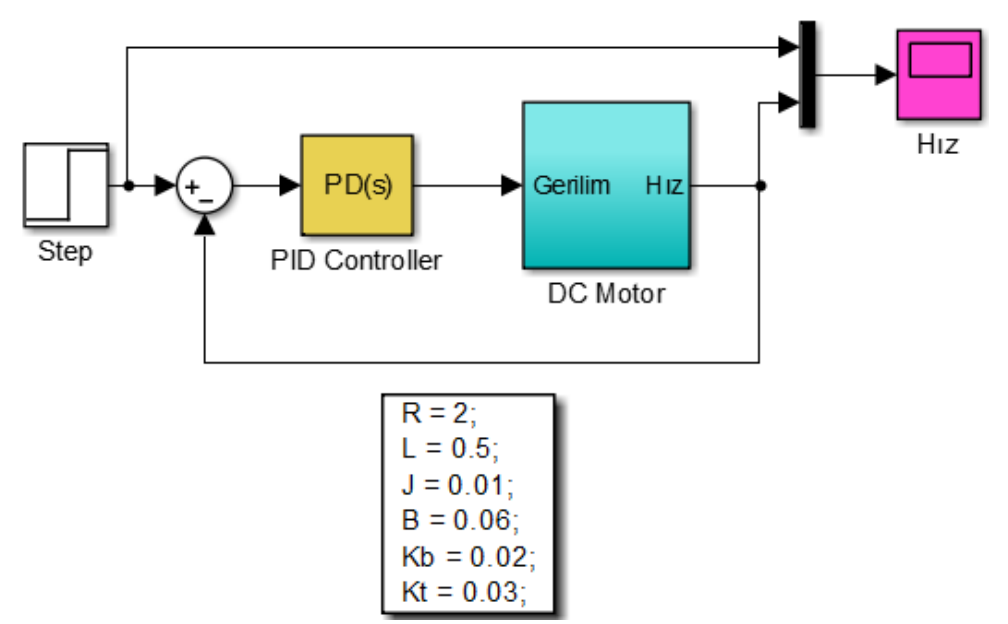

 *Örnekleme zamanını 1e-4'e ayarlayınız. Tüm ölçümlerde y-eksen ölçeği 0.1 rad/s, x-eksen ölçeği 1 saniye (sadece t<sup>r</sup> ölçümünde 0,01 saniye) olacak şekilde yakınlaştırma yapınız.*

**7. Adım:** P kazancının (K<sub>P</sub>) ve D kazancının (K<sub>D</sub>) alttaki değerleri için tabloyu doldurunuz.

| PD Kontrolcü         |                                |                        |                              |                                     |  |  |  |
|----------------------|--------------------------------|------------------------|------------------------------|-------------------------------------|--|--|--|
| $K_P - K_D$          | Yükselme zamanı<br>$t_{\rm r}$ | Aşma değeri<br>$M_{p}$ | Oturma zamanı<br>$t_{\rm s}$ | Sürekli Durum<br>Hatası<br>$e_{ss}$ |  |  |  |
| $K_P = 50$           |                                |                        |                              |                                     |  |  |  |
| $\mathbf{K_D} = 0,1$ |                                |                        |                              |                                     |  |  |  |
| $K_P = 50$           |                                |                        |                              |                                     |  |  |  |
| $K_D = 2$            |                                |                        |                              |                                     |  |  |  |

**8. Adım:** Bir önceki adımda bulduğunuz değerlere göre değerlendirme yapınız. (**Artar-Azalır-Küçük değişim**)

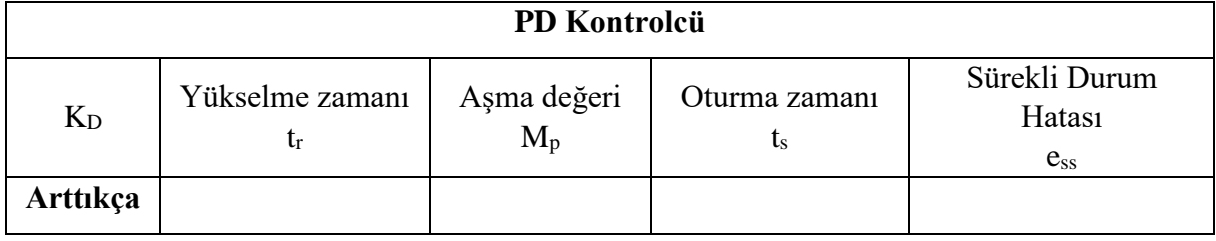

**9. Adım:** DC Motor **PID kontrolcü** ile denetlenecek şekilde **"PID Controller"** bloğunu ayarlayınız.

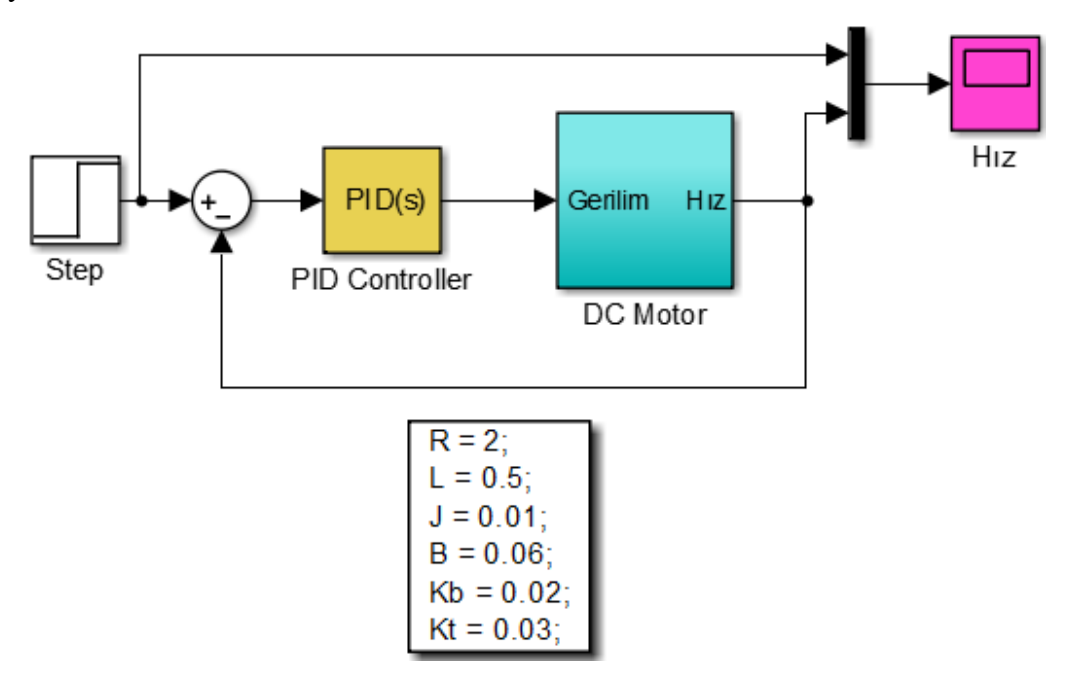

 *Örnekleme zamanını 1e-4'e ayarlayınız. Tüm ölçümlerde y-eksen ölçeği 0.1 rad/s, x-eksen ölçeği 1 saniye (sadece t<sup>r</sup> ölçümünde 0,01 saniye) olacak şekilde yakınlaştırma yapınız.*

10. Adım: P kazancının (K<sub>P</sub>), I kazancının (K<sub>I</sub>) ve D kazancının (K<sub>D</sub>) alttaki değerleri için tabloyu doldurunuz. 2. satırda sadece K<sub>D</sub> değeri arttırılarak maksimum aşma değeri % 6 seviyesine indirilebilir.

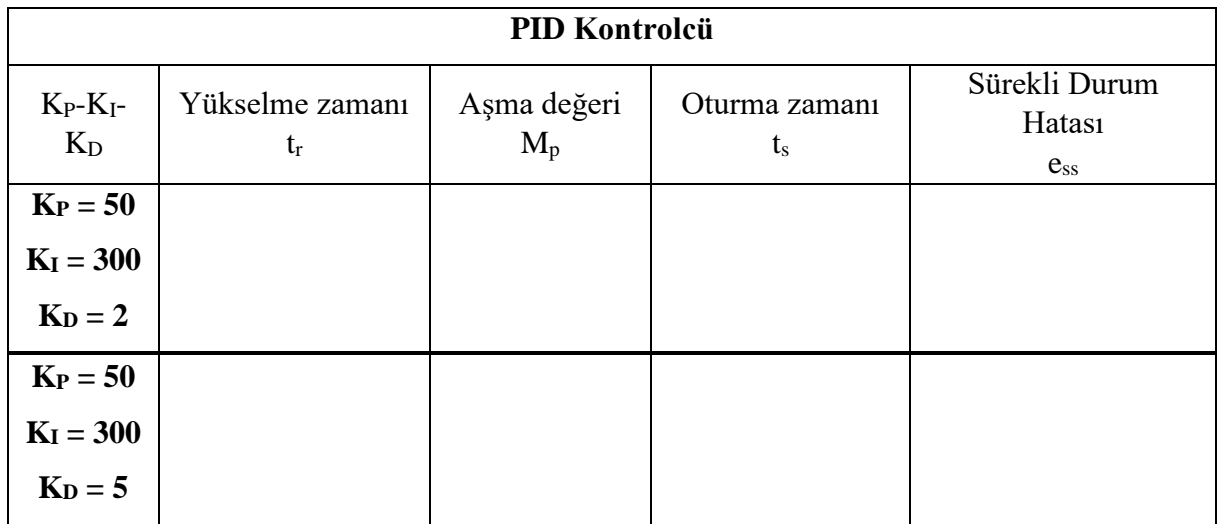

## **4.4 DENEY SONRASI ÇALIŞMA SORULARI**

**Uygulama-1:** Deneyde yaptığımız uygulamayı göz önüne alarak; en fazla % 10'luk maksimum aşma ve 2 s'lik oturma süresi için PID kazançlarını ayarlayınız.

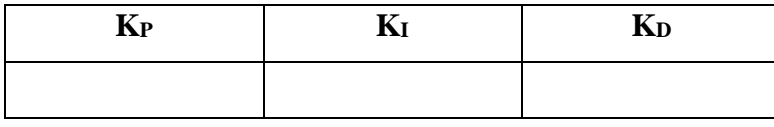

**Sonuç-1:** Sistemin girişine birim basamak sinyali uygulayınız. Basamak zamanını, "**0 s"** olarak ayarlayınız. Uygun PID katsayılarını ayarladığınız zaman, hız-zaman grafiğiniz alttaki gibi görünecektir.

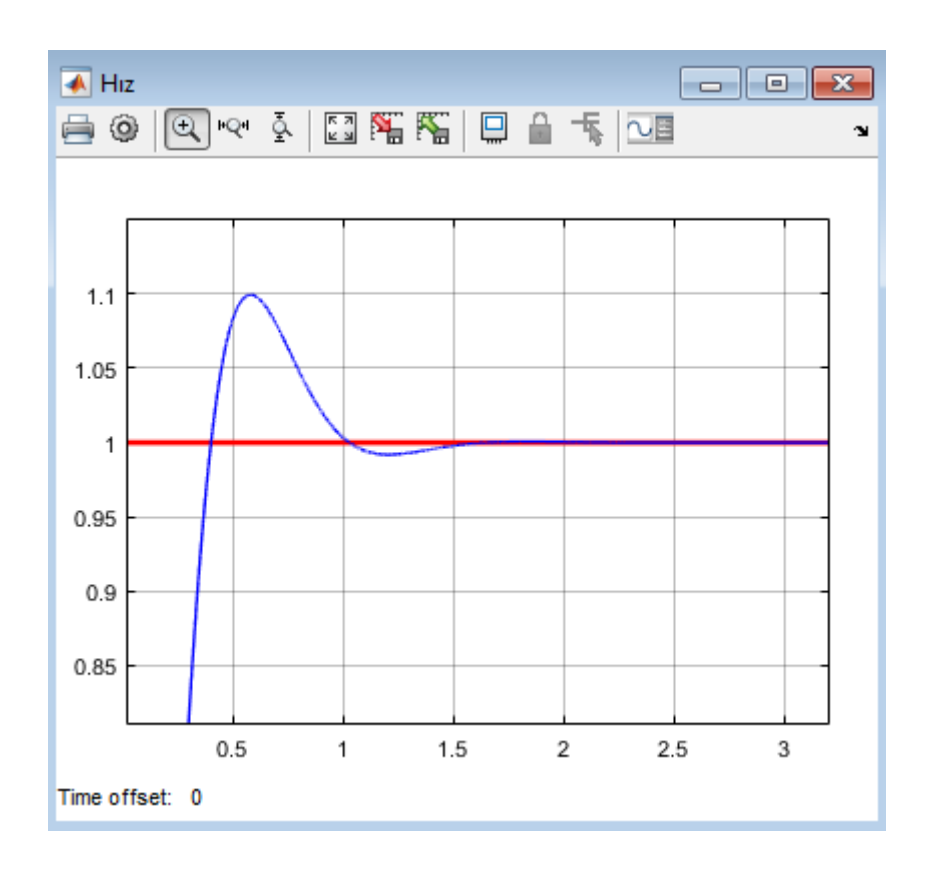

## **DENEY NO:** 5 **DENEY ADI:** Ziegler–Nichols Yöntemi ile PID Parametrelerinin Bulunması

#### **5.1 DENEYİN AMACI**

- i. Ziegler–Nichols yönteminin incelenmesi
- ii. PID parametrelerinin ince ayarının yapılması

## **5.2 TEORİK BİLGİLER**

Eğer sistemin matematiksel modeli doğrusalsa ve sistem parametreleri biliniyorsa, PID denetleyici parametreleri, kontrol teorisi kullanılarak tasarlanabilir. Maalesef gerçek sistemlerin çoğu doğrusal değildir ve karmaşıktır, bu yüzden matematiksel denklemleri kullanarak bir sistemi tam olarak tanımlamak zordur. Endüstriyel uygulamalarda, PID denetleyiciler, sıklıkla deneysel yöntem kullanılarak tasarlanırlar. Çok bilinen deneysel ayarlama kuralları, Ziegler ve Nichols'a ait olanlardır. Transfer fonksiyonu;

$$
G_c(s) = K_p(1 + \frac{1}{T_i s} + T_d s)
$$

olan bir PID kontrolör sisteminde, Zeigler ve Nichols oransal kazanç  $K_{P}$ , integral zamanı T<sub>i</sub> ve diferansiyel zamanı T<sub>d</sub> değerlerinin hesaplamasında basit kurallar sunmuşlardır. Bu kurallarda maksimum aşım %25 olarak hedeflenmektedir.

Ziegler ve Nichols iki farklı yöntem önermişlerdir. 1. Yöntem **cevap eğrisi yöntemi** olup sistemin açık çevrimine göre PID parametreleri belirlenir. 2. Yöntem **salınım veya titreşim yöntemi** olup sistemin kapalı çevrimine göre PID parametreleri belirlenir. Bu deneyde 2. Yöntem ele alınacaktır.

#### **Salınım veya Titreşim Yöntemi**

Bu yöntem, geribeslemeli kapalı döngü bir sistemin basamak girişi ile sürekli salınımda test edilmesine dayanır. Bu yöntemde başlangıç olarak integral ve türev etkileri devre dışı bırakılarak denetleyici sadece orantı etki ile çalıştırılır. Yani, Ti =  $\infty$ , T<sub>d</sub> = 0 alınır.

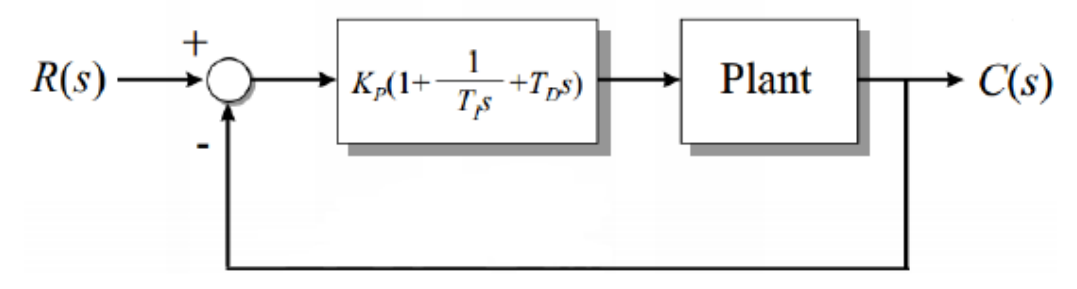

**Şekil 5.1** PID kontrolör blok diyagramı

Bu yöntemde  $K_P$  değeri 0'dan kritik değer olan  $Kp_{\text{max}}$  değerine kadar arttırılır ve bu değerde sistem çıkışı sürekli salınıma girer. Böylelikle Kp<sub>max</sub> ve buna karşı düşen osilasyon periyodu (Tu) not edilir.

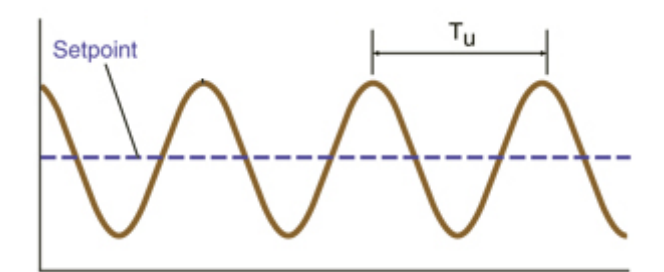

**Şekil 5.2** Salınımın bulunması

Bu işlem gerçekleştikten sonra  $K_{P}$ ,  $T_{i}$  ve  $T_{d}$  parametreleri aşağıdaki tabloya göre hesaplanır.

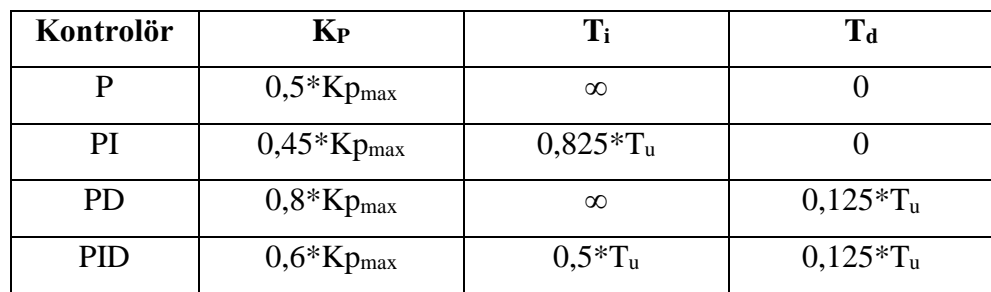

**NOT:**  $G_c(s) = K_p + \frac{1}{T_c}$  $\frac{1}{T_{i}s}$  +  $T_{d}s$  PID transfer fonksiyonu kullanıldığı zaman tablodaki değerleri kullanamayız.

**<u>Örnek</u>:**  $T(s) = \frac{1}{s^3 + 6s^2}$  $\frac{1}{s^3 + 6s^2 + 8s}$  transfer fonksiyonuna sahip sistemin PID katsayılarını Ziegler-Nichols 2.yöntem ile bulunuz.

#### **Çözüm**

Ti = ∞, T<sub>d</sub> = 0 alınarak kapalı çevirim sisteminin transfer fonksiyonu aşağıdaki gibi elde edilir.

$$
\frac{C(s)}{R(s)} = \frac{K_P}{s^3 + 6s^2 + 8s + K_P}
$$

Sistemin salınımı, Routh kararlılık kriteri kullanılarak bulunabilir. Kapalı çevrim sisteminin karakteristik denklemi

$$
s^3 + 6s^2 + 8s + K_p = 0
$$

olarak yazılır.

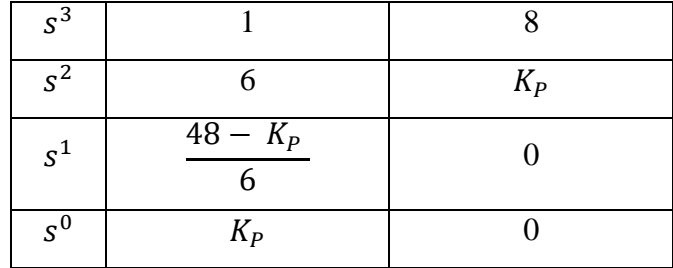

Kararlılık için ikinci sütunda işaret değişimi olmaması gerekir. Bu yüzden, tüm değerler pozitif olmalıdır. Bu durumda, K<sub>P</sub> değişim aralığı;

$$
0 < K_{\rm P} < 48
$$

olarak elde edilir. Yani, Kpmax = 48 değerinde sistem osilasyon yapmaktadır. Bu değere karşılık gelen karakteristik denklem aşağıdaki gibi elde edilir.

$$
s^3 + 6s^2 + 8s + 48 = 0
$$

Salınım frekansını bulmak için s=jω yazılırsa (sistemin salınımlı yani yarı kararlı çalışmasına karşılık gelen kökler sanal eksen üzerinde yer aldığından) karakteristik denklem,

$$
(j\omega)^3 + 6(j\omega)^2 + 8j\omega + 48 = 0
$$
  
6(8 -  $\omega^2$ ) + j $\omega$  (8 -  $\omega^2$ ) = 0

yazılır ve salınım frekansı  $\omega = 2\sqrt{2}$  olur. Salınım periyodunu bulmak için;

$$
T_u = \frac{2\pi}{\omega} = \frac{2\pi}{2\sqrt{2}} = 2.22s
$$

Tabloya göre, PID parametreleri için;

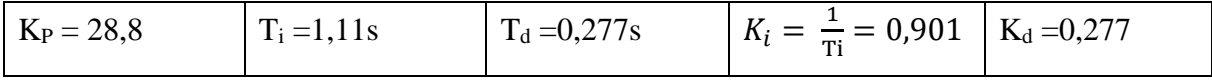

hesaplanır.

#### **PID Denetleyicinin İnce Ayarı**

Ziegler-Nichols yöntemine göre tasarlanan PID denetleyici bir sisteme eklendiğinde, teoride, kapalı çevrim sistemin basamak tepkesi, yaklaşık 25%'lik maksimum aşmaya sahip olur. Bununla birlikte, bu sonuç tüm sistemler için garanti edilemez. Genel anlamda, çeşitli sistemler için, 10% ile 60% aralığında maksimum aşma elde edilebilir.

Pratikte, PID denetleyici sisteme eklenirken, PID denetleyici parametreleri, Ziegler-Nichols yöntemine göre ayarlanır ve daha sonra istenilen tepke elde edilinceye kadar, PID parametreleri tekrar tekrar değiştirilir. Bu açıdan Ziegler-Nichols ayarları günümüzde PID ayarlarında kaba ayarlar olarak görülür.

## **5.3 DENEYİN YAPILIŞI**

**1. Adım:** Boş Simulink modeli açınız.

**2. Adım:** 38. ve 39. sayfada transfer fonksiyonu verilen sistemin Ziegler-Nichols yöntemi ile elde edilmiş PID parametrelerini yerine koyarak simülasyon yapınız ve Simulink modelini çiziniz.

## **3. Adım:** Alttaki değerleri ölçünüz.

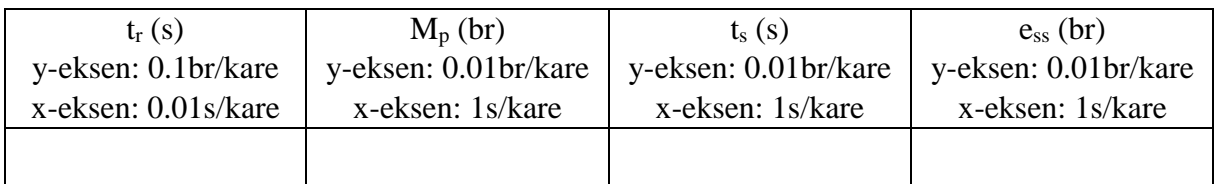

**4. Adım:** Alttaki tablodan faydalanarak **ts < 5s, Mp < %2 ve ess < %1** olacak şekilde kontrolcü tasarlayınız. Aşağıya not ediniz.

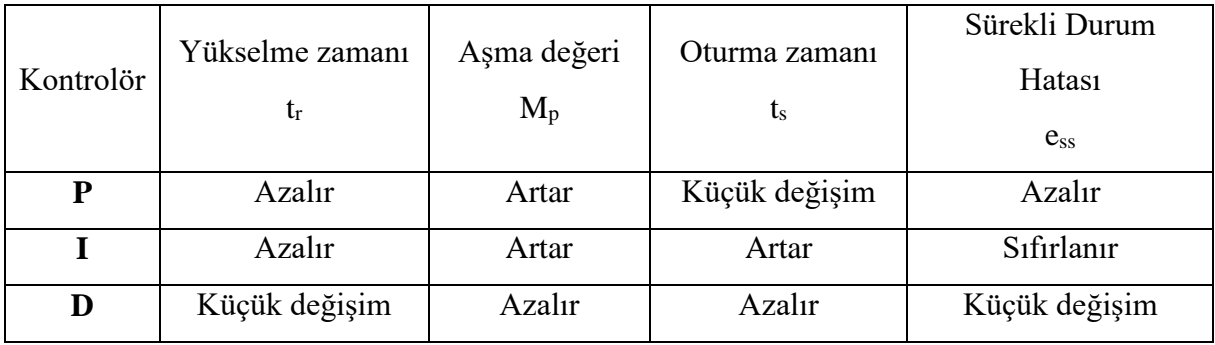

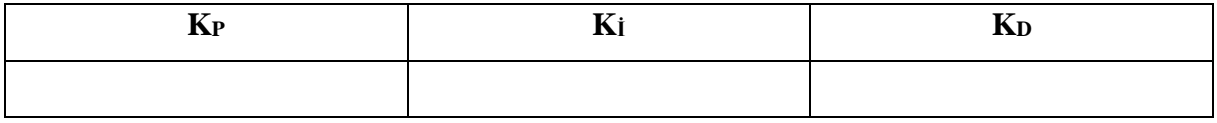